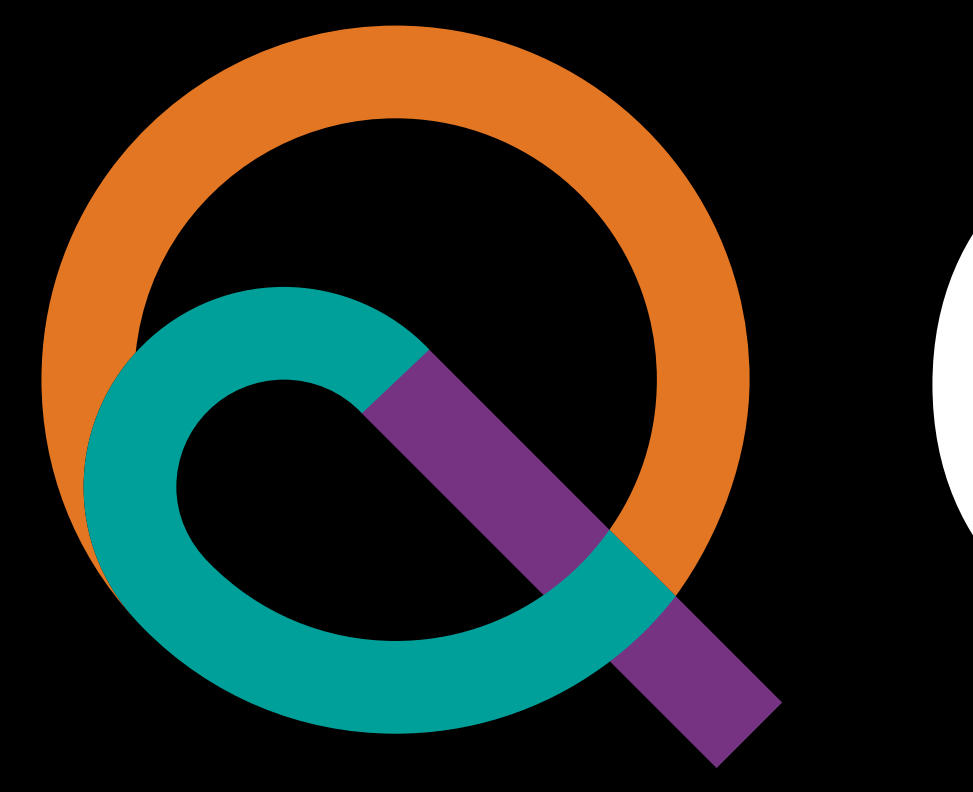

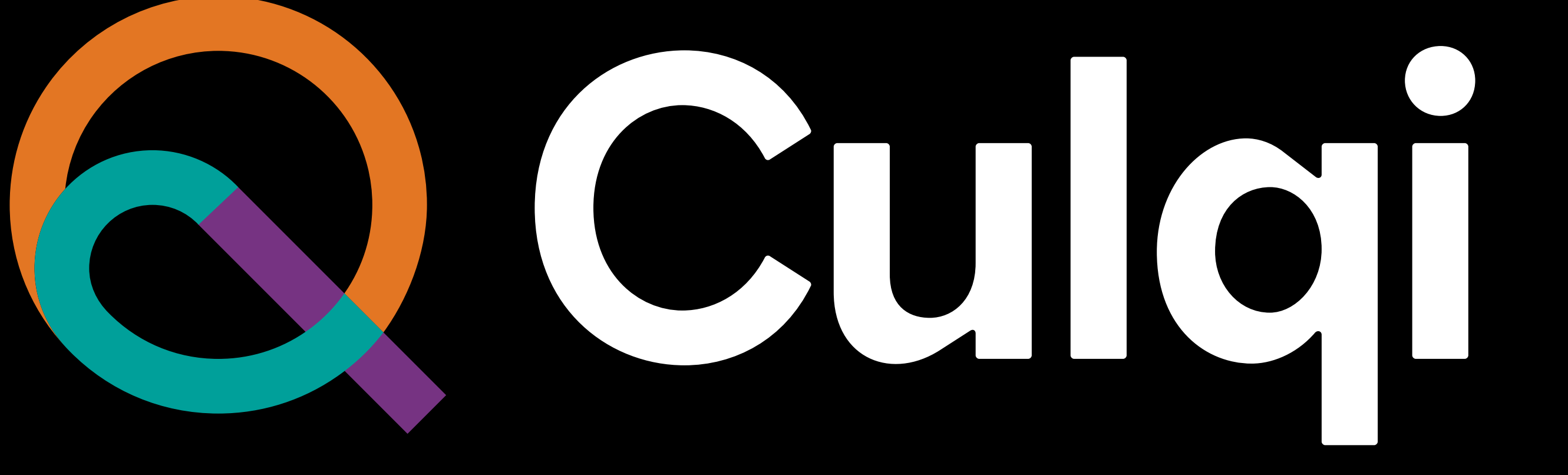

**¿Cómo crear planes de suscripción desde tu Panel?**

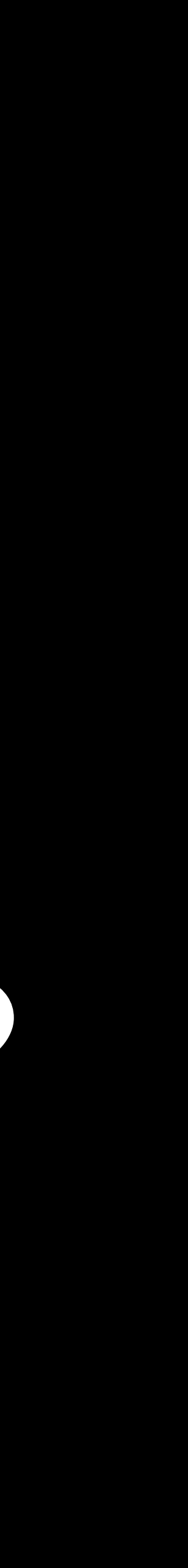

## Dirígete a la sección **Suscripciones,** ubicada en el menú de **CulqiPanel.** Luego, selecciona **Crear plan.**

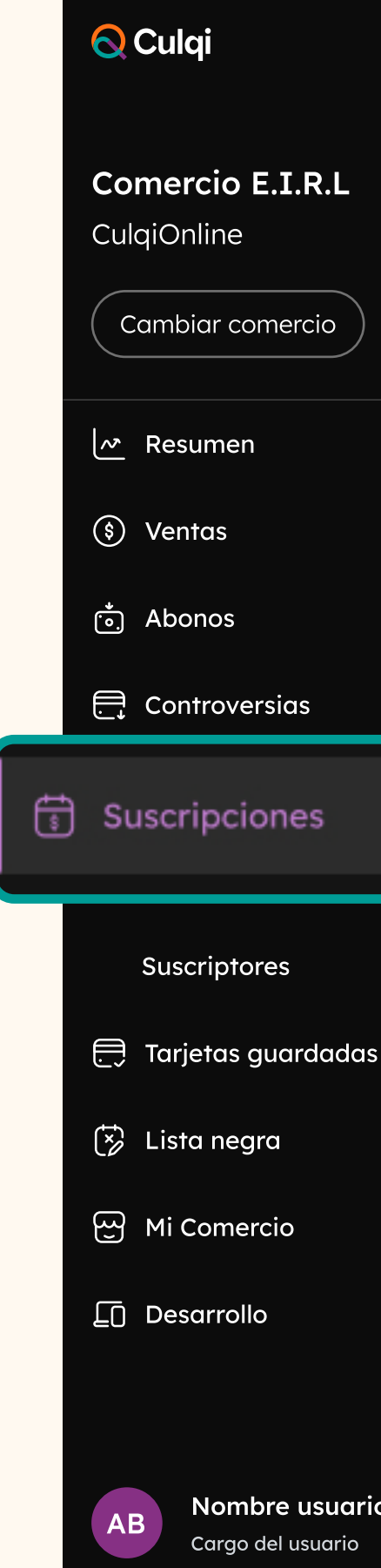

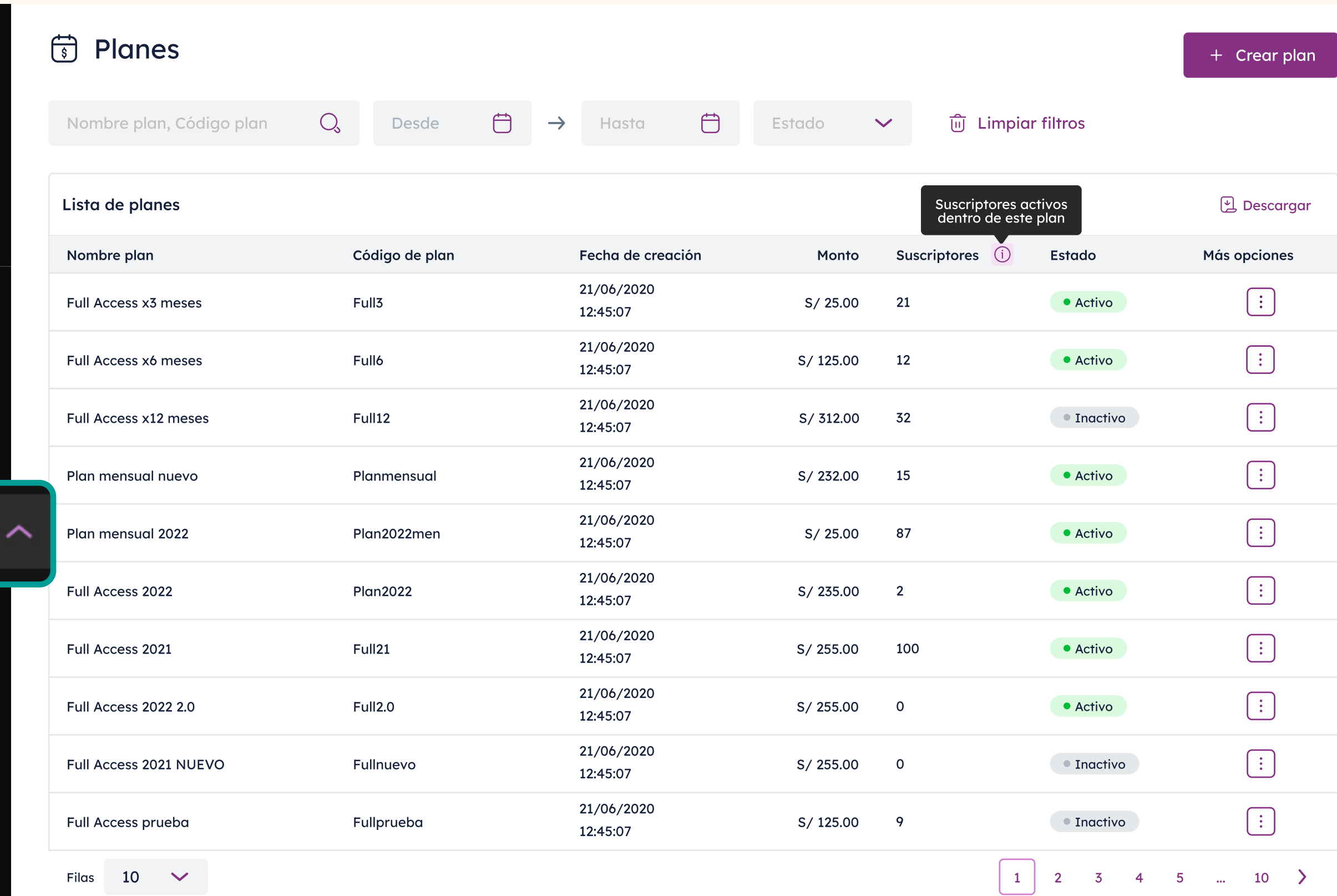

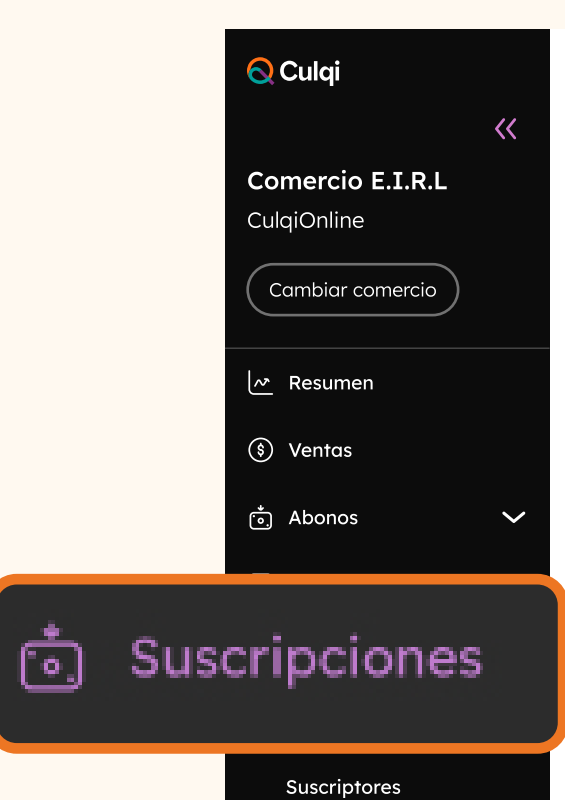

Tarjetas guardadas

 $\oslash$  Lista negra

₩i Comercio

 $\square$  Desarrollo

Ahí podrás **crear tu plan** llenando los campos requeridos.

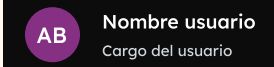

< Volver

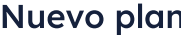

Datos del plan

#### Nombre del plan

Suscripción 6m - cafés x mes

#### Código plan

Suscri\_6m

#### Descripción

Suscripción de café de especialidad, recibe 4 cafés al mes durante 6 meses. Perfecto para los amantes del café. Envíos a todo lima y perú. Selecciona tu café y un paquete de café recién tostado aparecerá en tu puerta,

#### Imagen opcional (i)

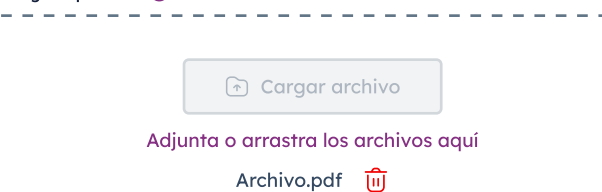

<u>\------------------------------</u>

#### Configuración

 $\checkmark$ 

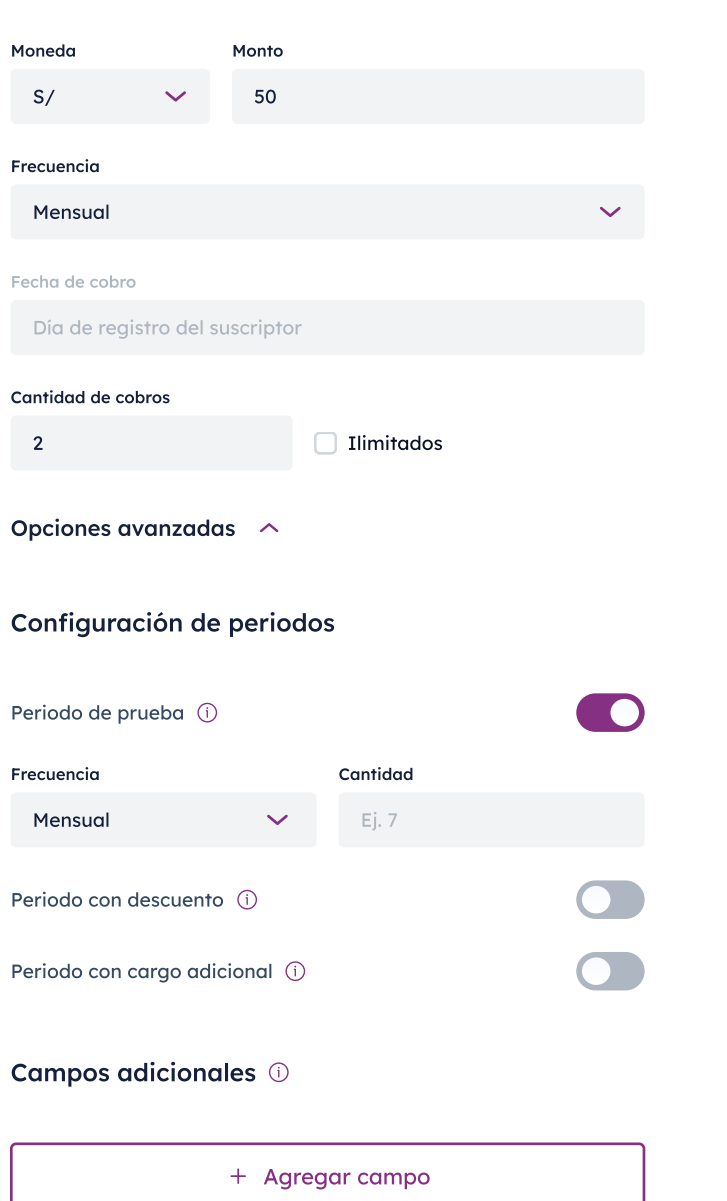

#### Vista previa

Esta es la vista de como verá la suscripción tu cliente cuando se registre a tu plan

Volver

Crear plan

Configura los **datos básicos 1** de tu plan como nombre, código, una breve descripción y, si deseas, puedes **agregar una imagen.**

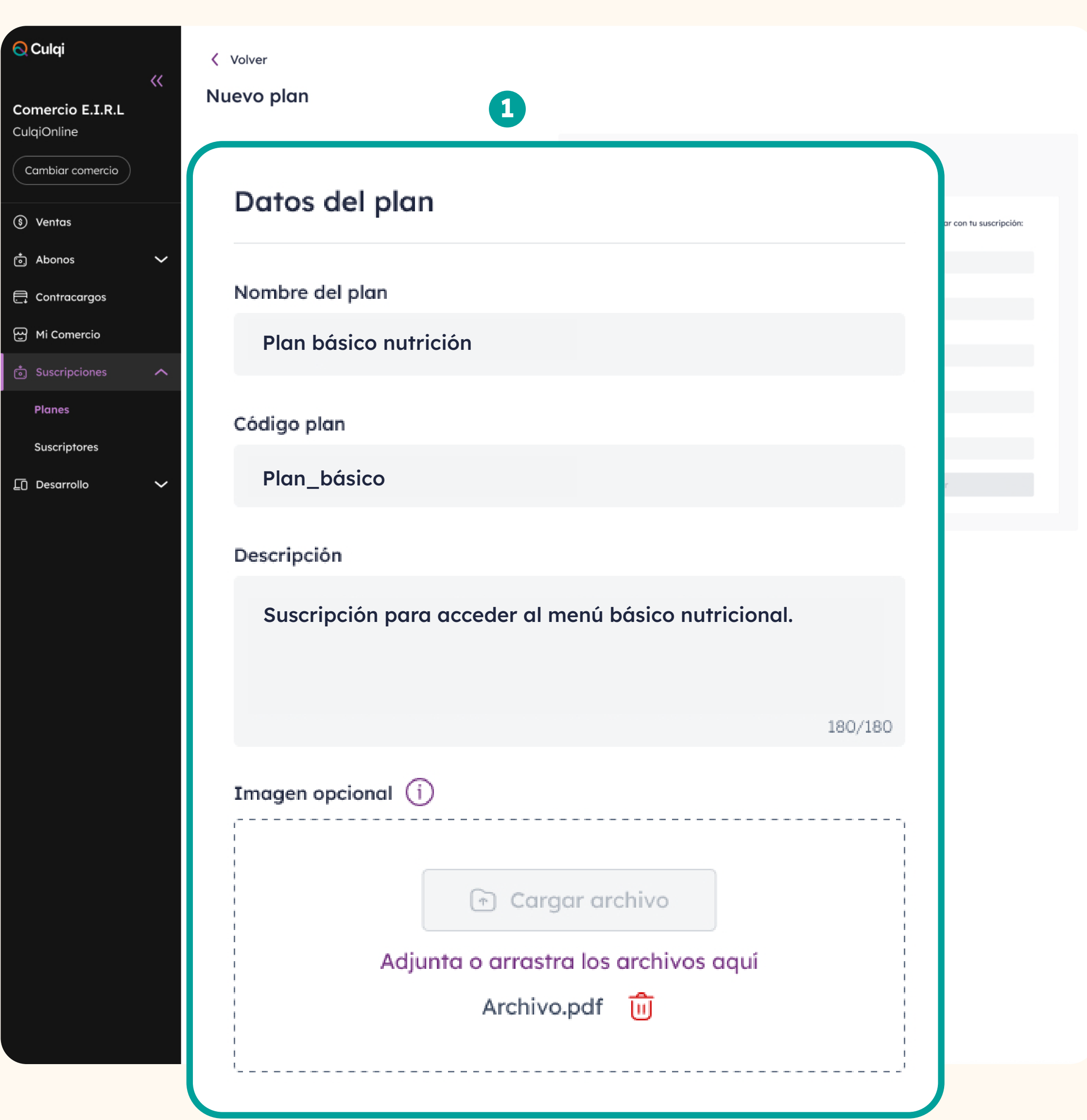

- 2 Configura el monto del plan: puede ser en **soles o dólares.**
- Elige la frecuencia. Te ofrecemos planes **diarios, semanales, mensuales, trimestrales, semestrales o anuales. 234**
- Configura la cantidad de cobros. Puede ser **limitados o ilimitados** .

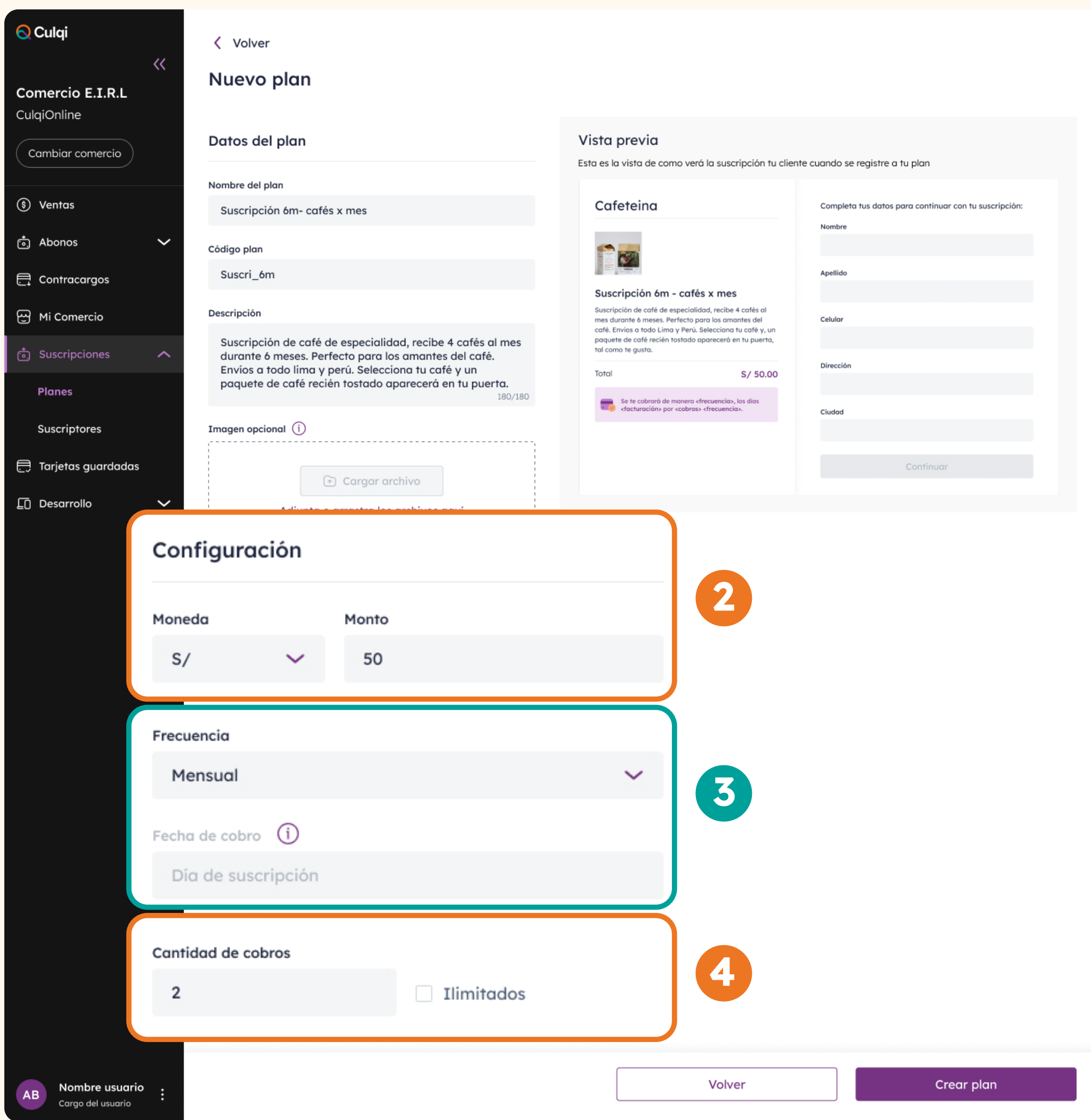

## Si necesitas agregar la opción de **5** días de **prueba y promociones,**  puedes hacerlo desde nuestra sección **Opciones avanzadas.**

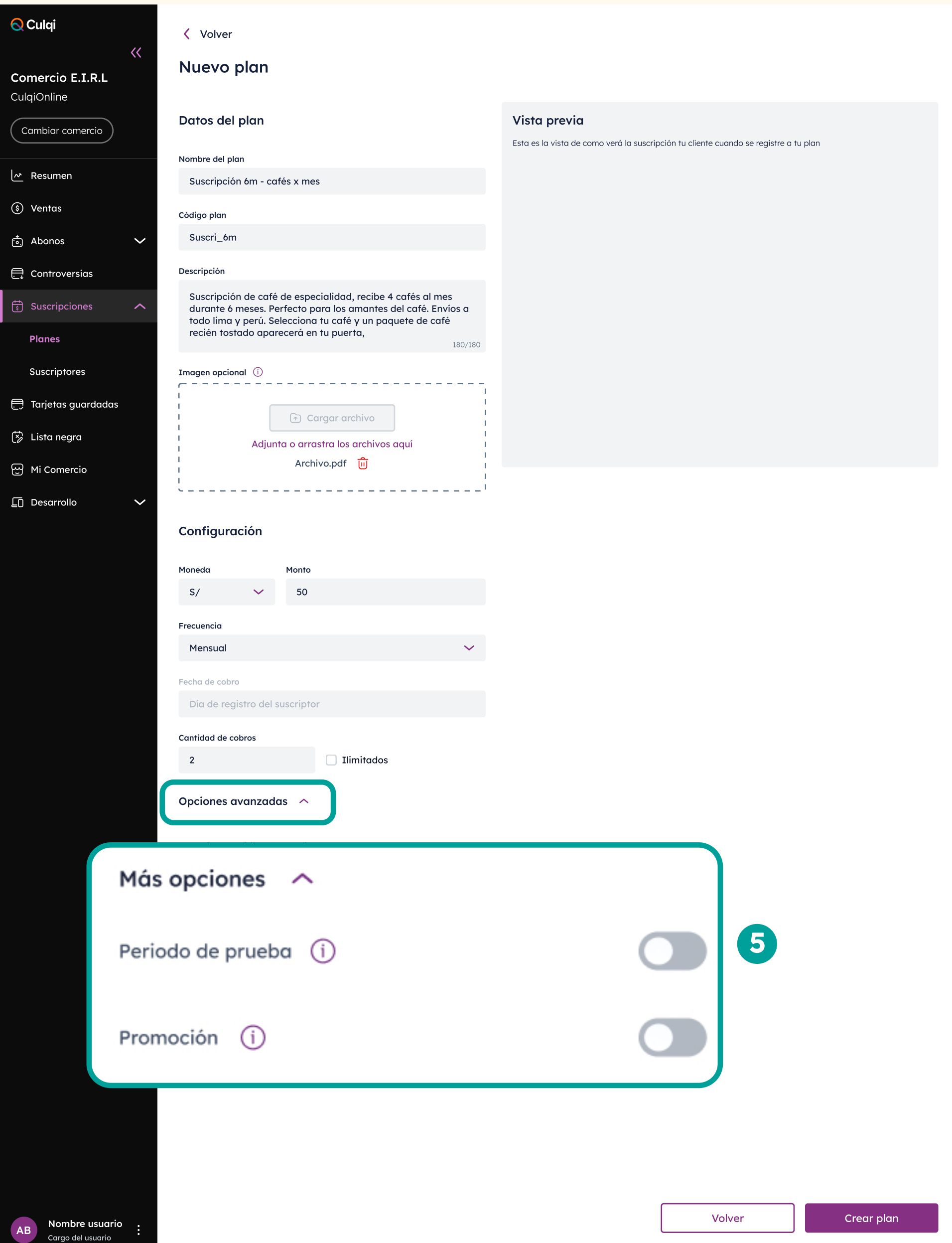

## **6** Si seleccionas periodo de prueba, le brindarás a tu cliente un periodo **sin cobro. La duración la defines tú.**

Por ejemplo, si eres una empresa de streaming, podrías entregar 1 mes de prueba gratis para que conozcan tu servicio.

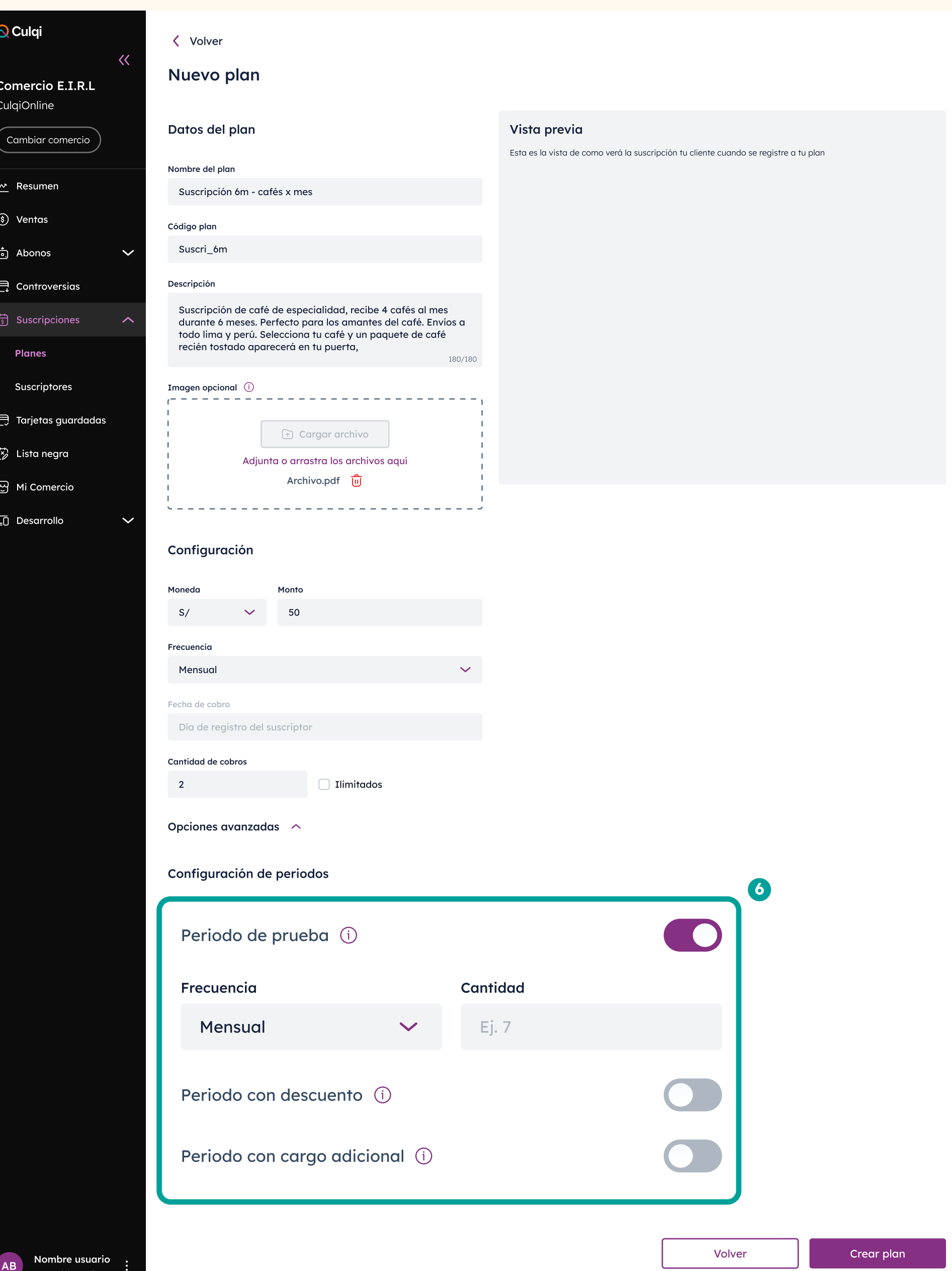

Si seleccionas **periodo con 7 descuento,** podrás aplicar una promoción al plan base. Este monto lo decides tú y puede durar la cantidad de periodos de decidas.

También podrás configurar el concepto por el cual se aplica esta promoción **(a)**

Por ejemplo, si eres un negocio que vende café, puedes ofrecer el primer mes con descuento de S/20 como promoción a nuevos usuarios.

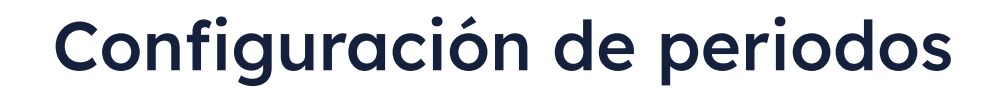

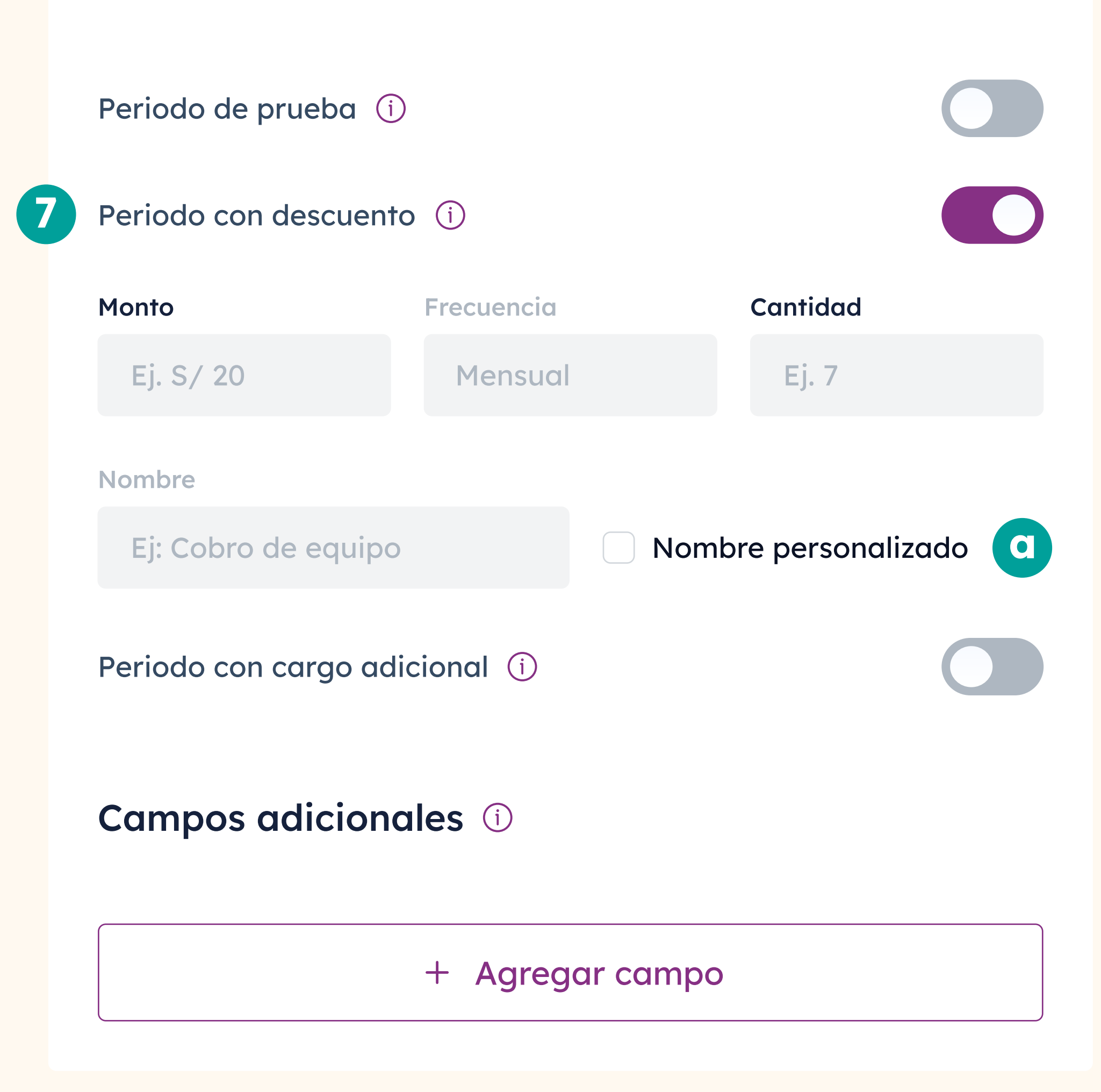

Si seleccionas **periodo con cargo 8 adicional,** podrás incluir un monto adicional al plan base por el concepto que decidas. Este cargo puede durar la cantidad de periodos de desees.

También podrás configurar el concepto por el cual se aplica este cargo adicional **(a)**

Por ejemplo, si vendes equipos celulares, puedes cobrar el monto del plan y el alquiler del equipo en un solo pago.

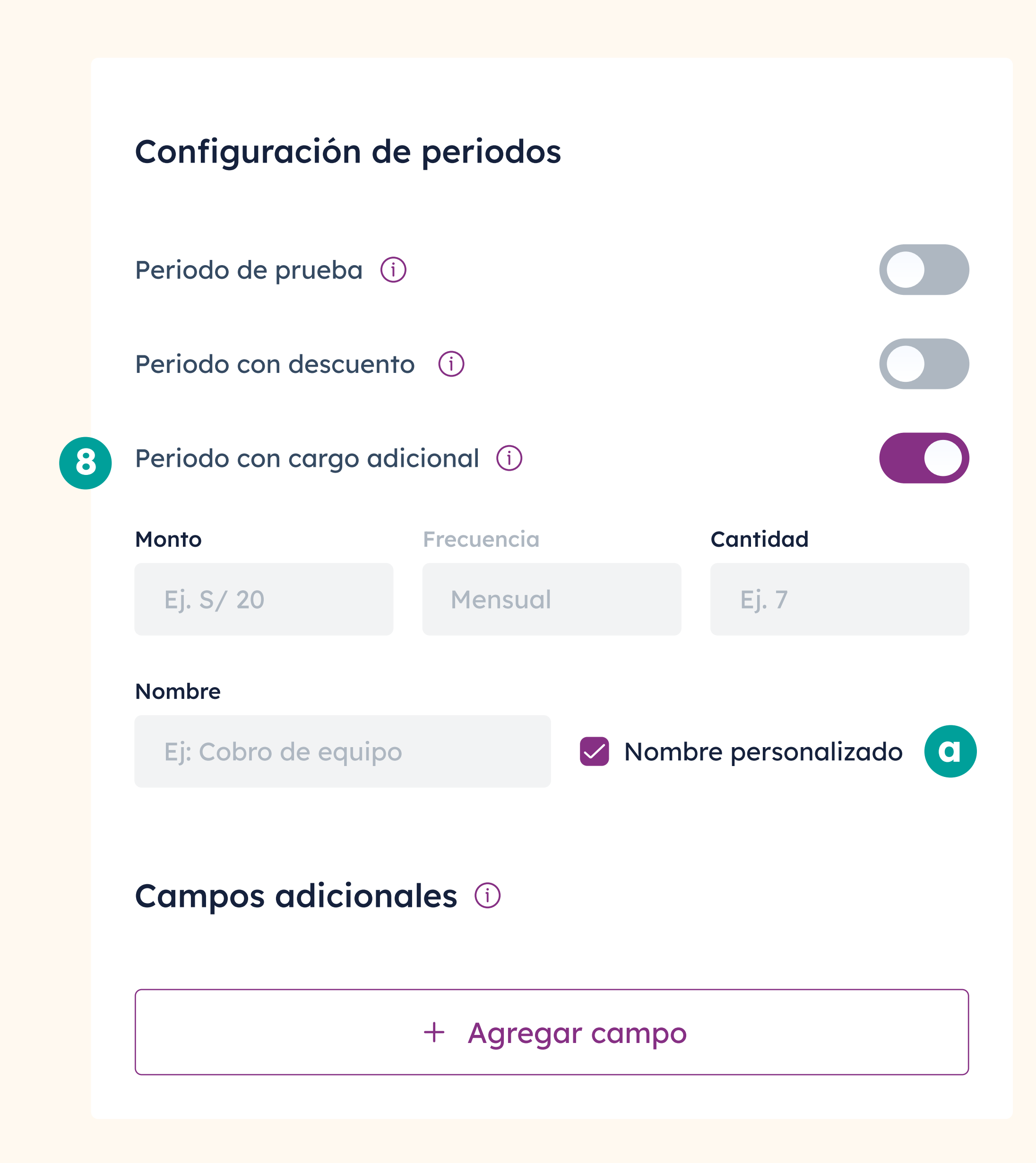

**9** Si lo requieres, puedes agregar **hasta 3 campos adicionales** para capturar información importante de tu cliente.

Por ejemplo, si para tu comercio es importante obtener el DNI de tu comprador, lo puedes agregar en la sección de campo adicional.

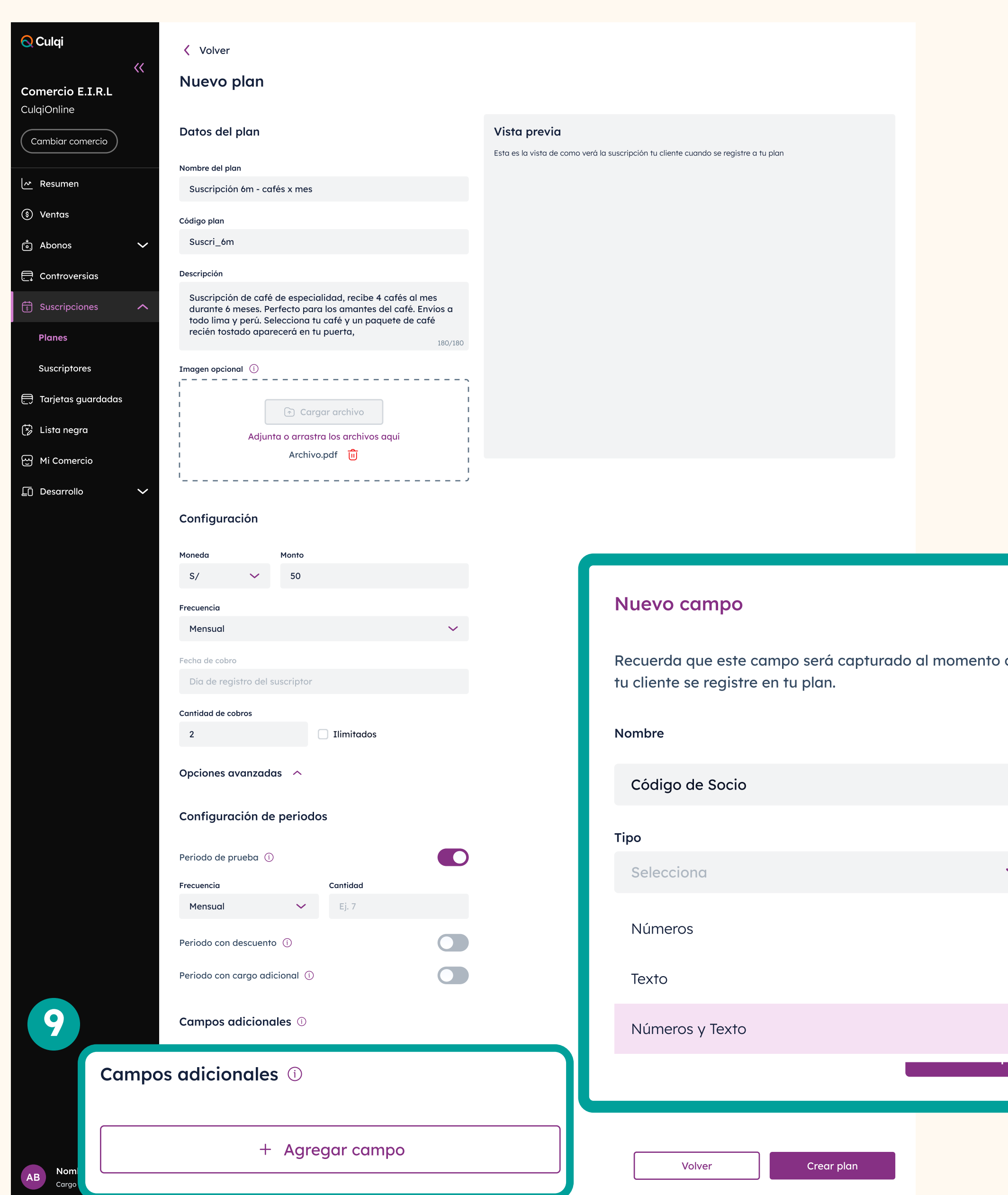

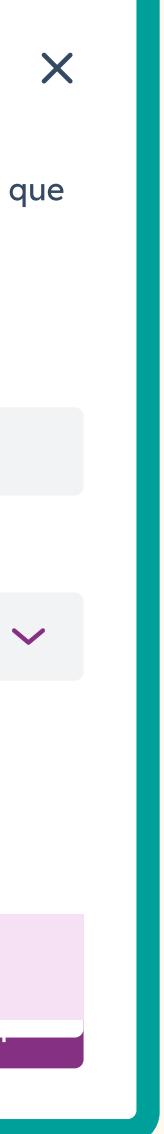

Podrás ir viendo en **10** vivo la configuración de tu plan en nuestra sección **Vista previa.**

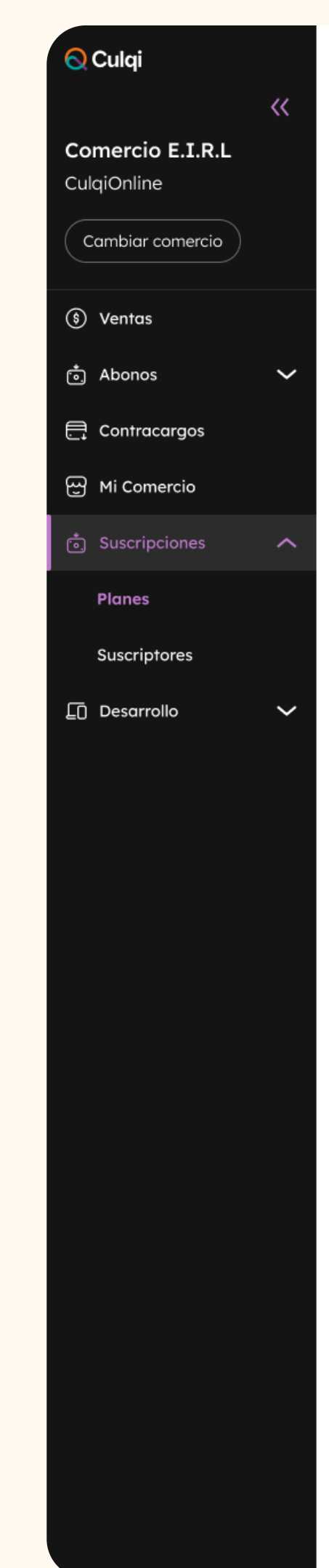

< Volver

#### Nuevo plan

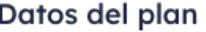

Nombre del plan

Suscripción 6m- cafés x mes

#### Código plan

Suscri\_6m

#### Descripción

Suscripción de café de especialidad, recibe 4 cafés al me durante 6 meses. Perfecto para los amantes del café. Envíos a todo lima y perú. Selecciona tu café y un paquete de café recién tostado aparecerá en tu puerta.

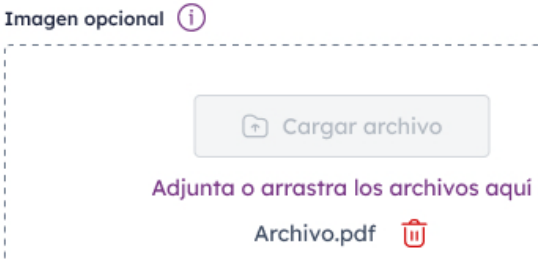

#### Configuración

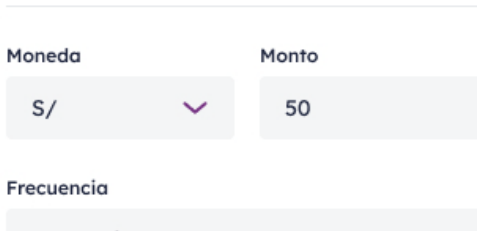

#### Mensual

Fecha de cobro (i)

Día de suscripción

#### Cantidad de cobros

Ilimitados  $\overline{2}$ 

#### Más opciones  $\sim$

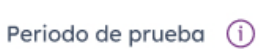

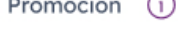

#### Vista previa

 $\overline{\mathbf{v}}$ 

Total

 $\bigcirc$ 

 $\bullet$ 

Esta es la vista de como verá la suscripción tu cliente cuando se registre a tu plan

**10**

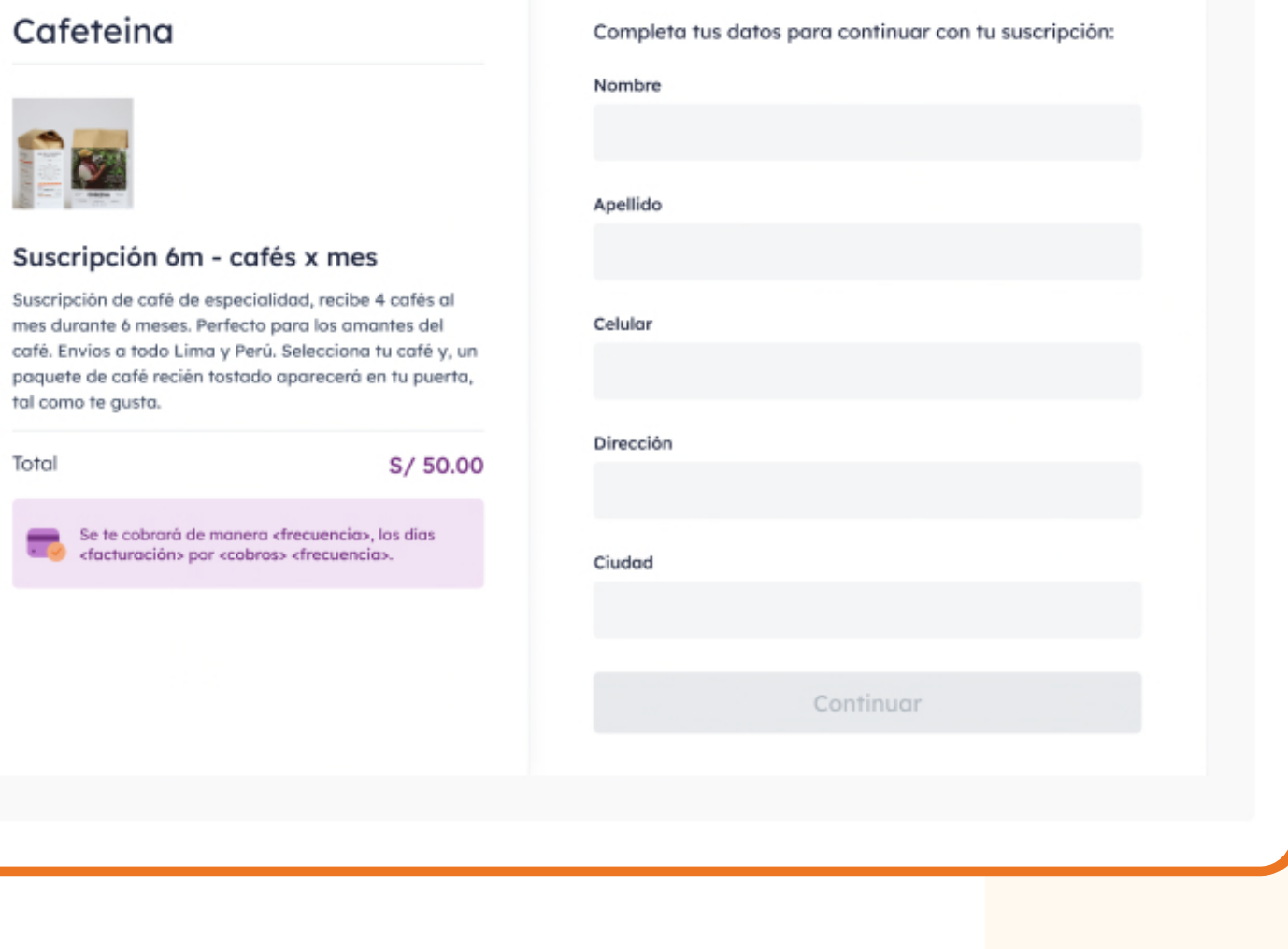

### $\odot$  Culqi **Comercio E.I.R.L** CulqiOnline Cambiar comercio  $\sqrt{\alpha}$  Resumen **(§)** Ventas ာ Abonos ed Controversias Suscripciones **Planes** Suscriptores Fig. Tarjetas guardadas  $\overleftrightarrow{\mathcal{C}}$  Lista negra မြှ Mi Comercio **LD** Desarrollo

## Finalmente, podrás **11 crear tu plan** con las condiciones que **seleccionaste.**

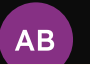

#### < Volver

#### **Nuevo plan**

#### Datos del plan

#### Nombre del plan

Suscripción 6m - cafés x mes

#### Código plan

Suscri\_6m

#### Descripción

Suscripción de café de especialidad, recibe 4 cafés al mes durante 6 meses. Perfecto para los amantes del café. Envíos a todo lima y perú. Selecciona tu café y un paquete de café recién tostado aparecerá en tu puerta, 180/180

#### Imagen opcional (i)

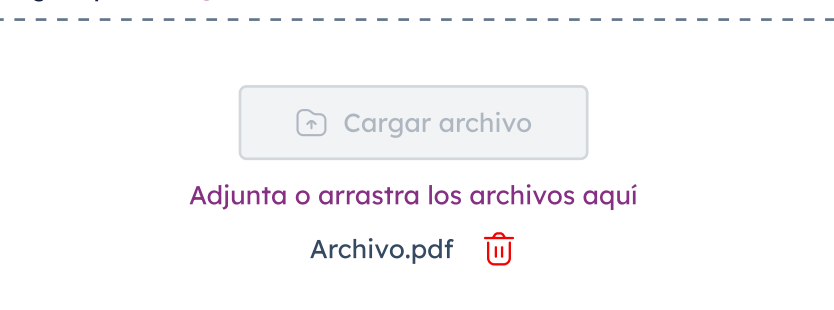

#### Configuración

 $\ddot{\phantom{1}}$ 

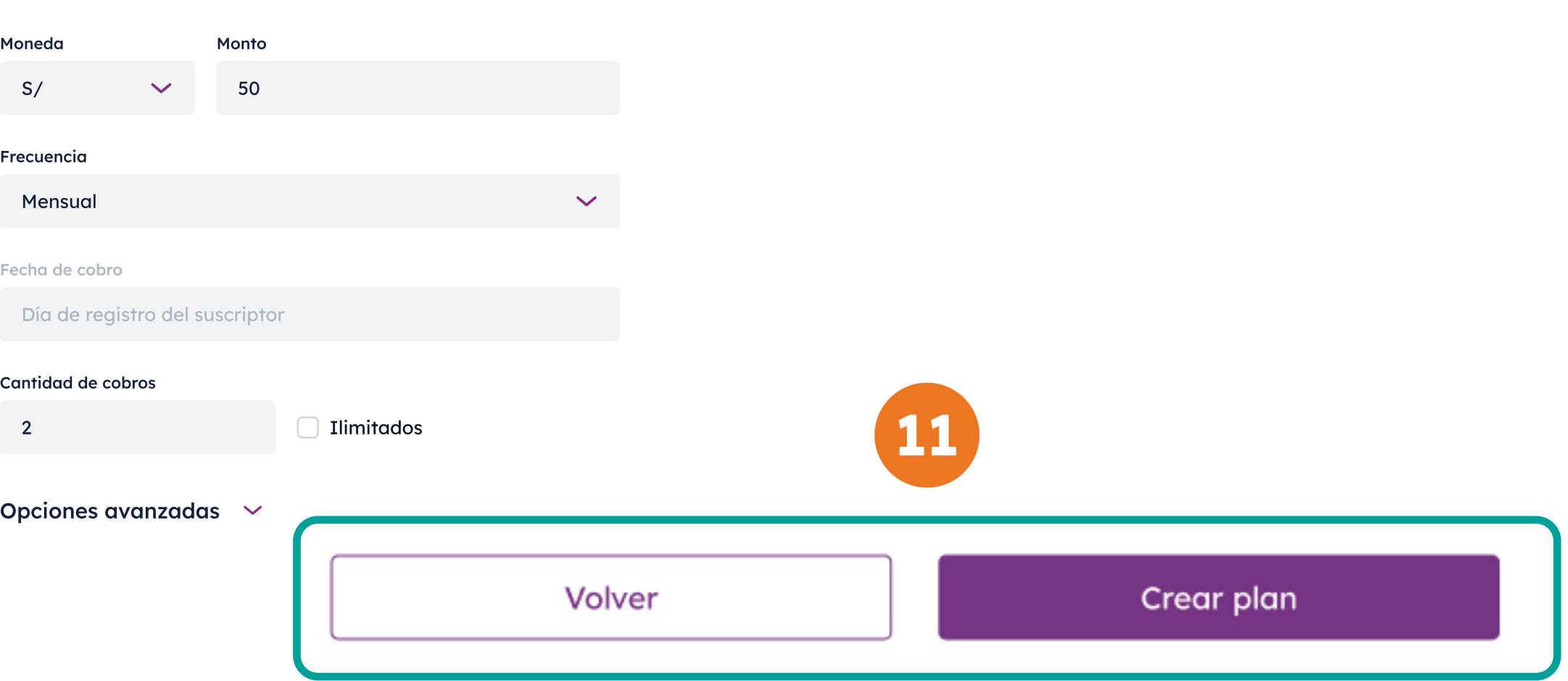

#### Vista previa

Esta es la vista de como verá la suscripción tu cliente cuando se registre a tu plan

## **¿Cómo comparto los planes con mis clientes?**

## Podrás compartir el plan **12 vía link a través de:**

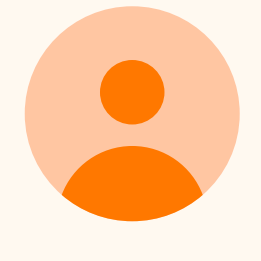

Redes sociales

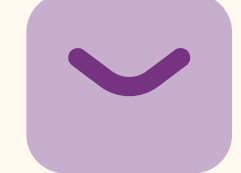

Correo

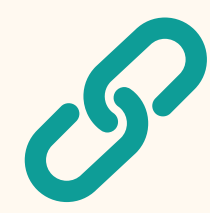

Enlace donde tú prefieras

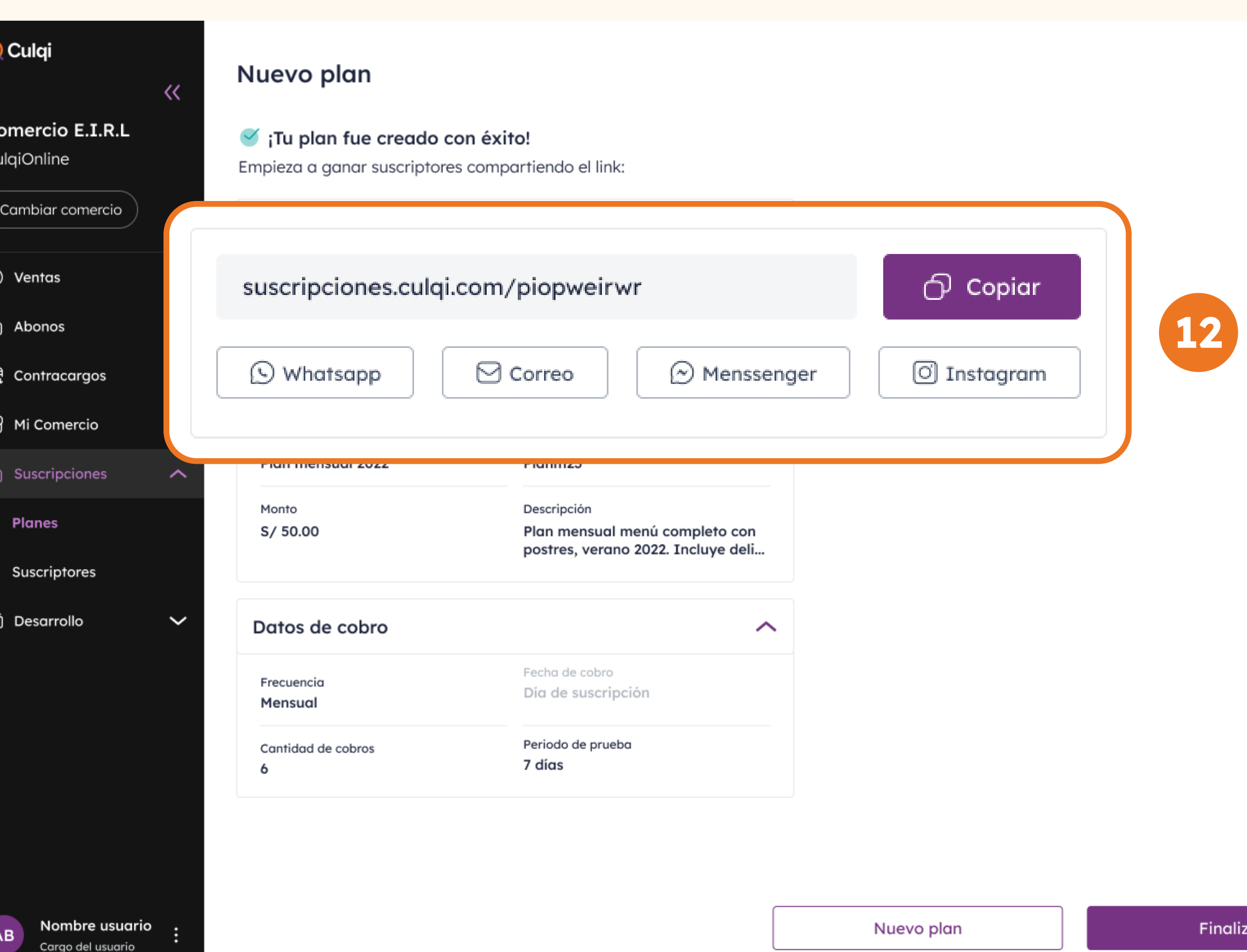

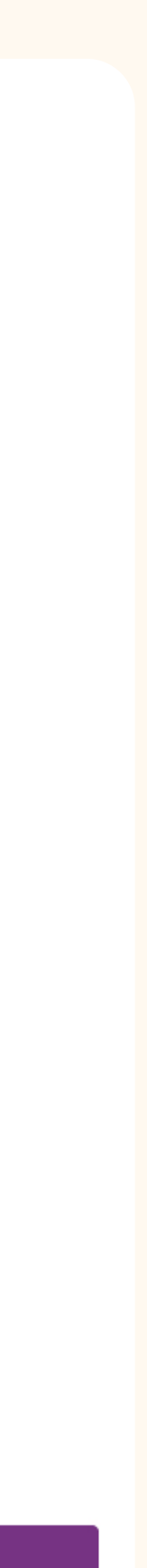

## Si deseas compartir un plan que ya creaste, anda a la sección **Planes** y selecciona en los 3 puntos la opción **Compartir.**

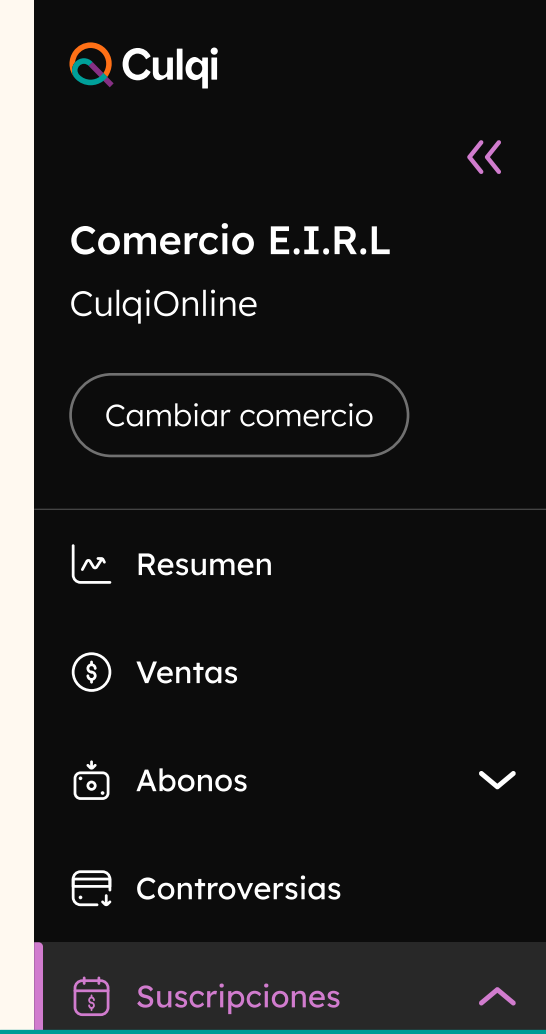

#### **Planes**

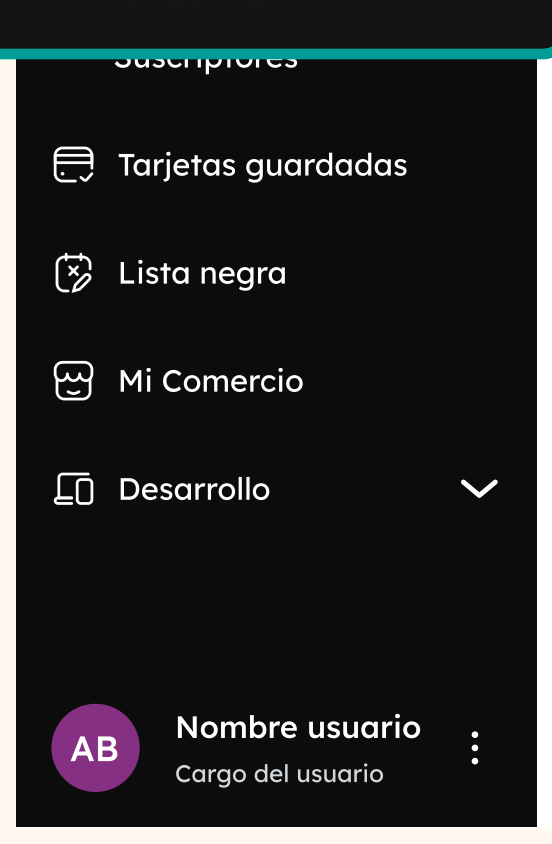

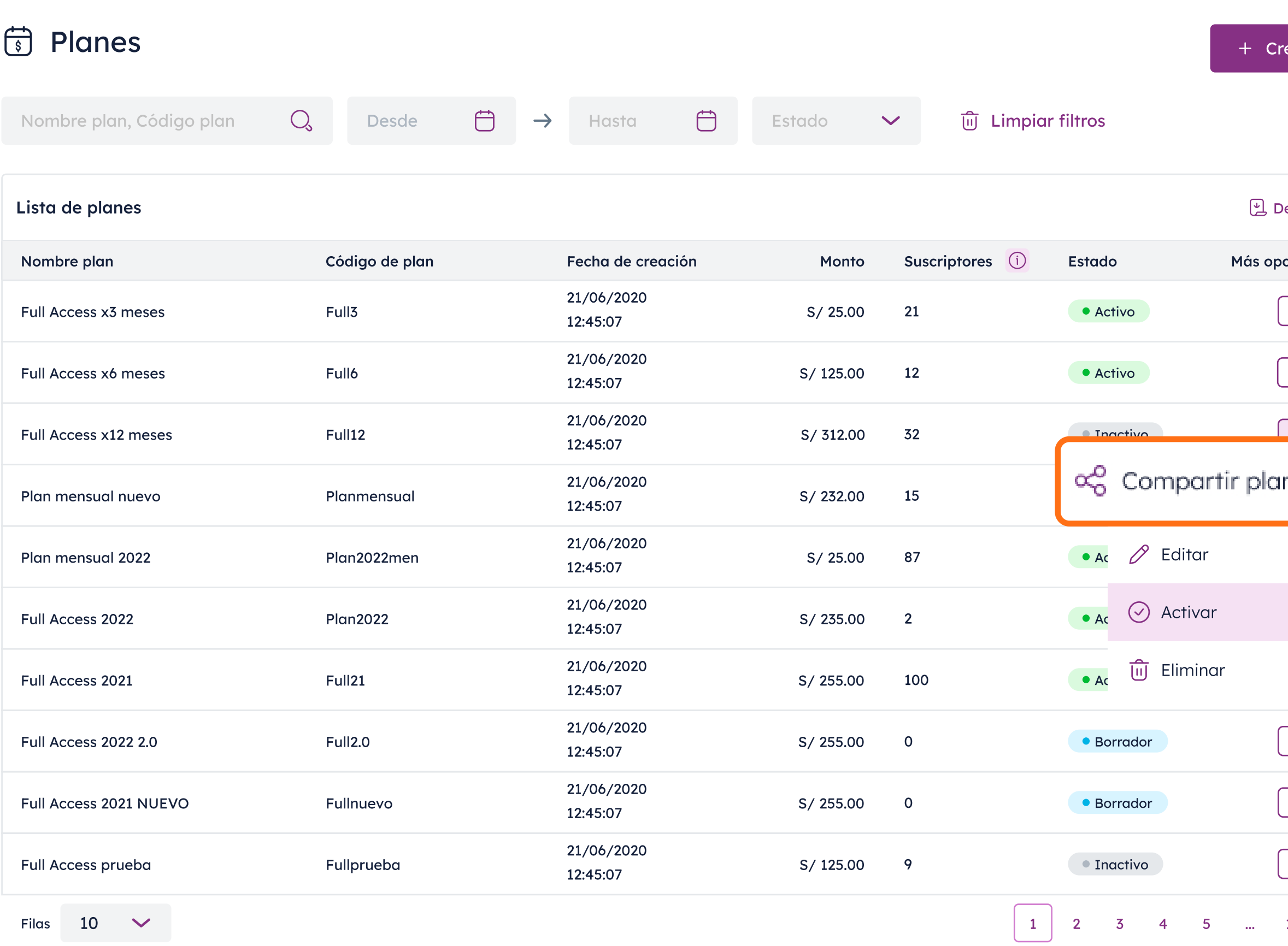

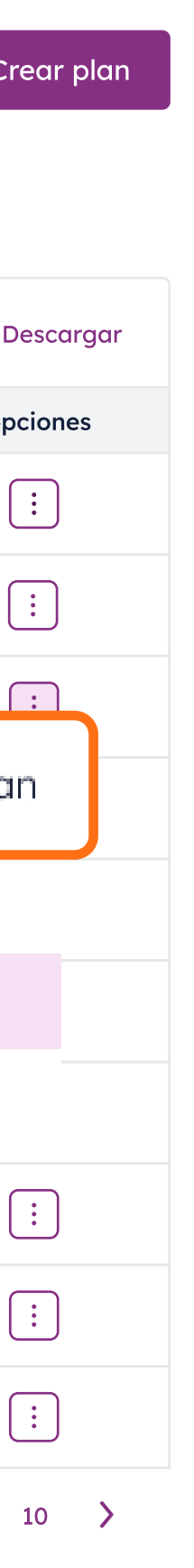

## **¿Cómo se suscriben mis clientes?**

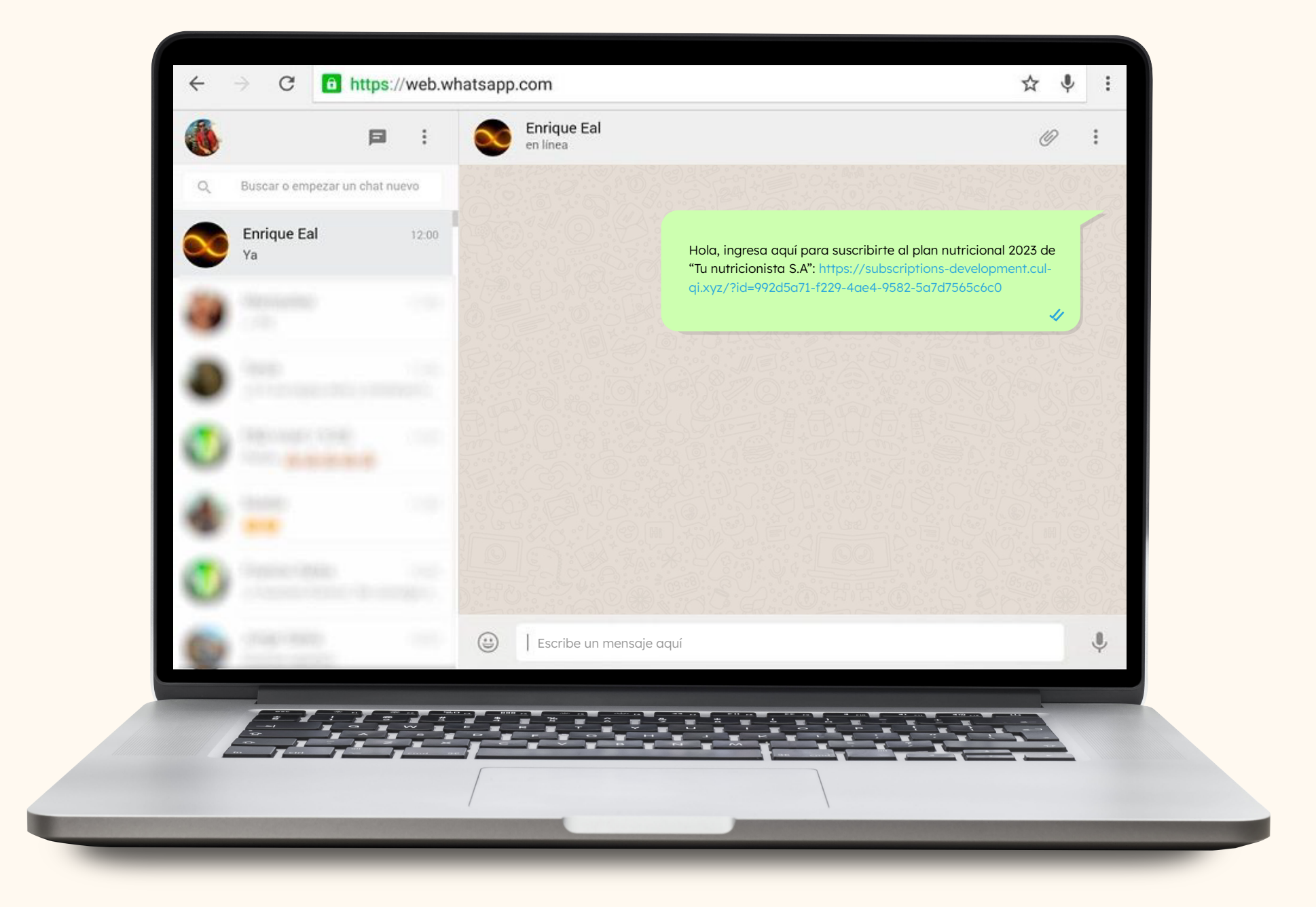

## Tus clientes **recibirán el link** de la suscripción.

### Deberán ingresar sus **datos personales.**

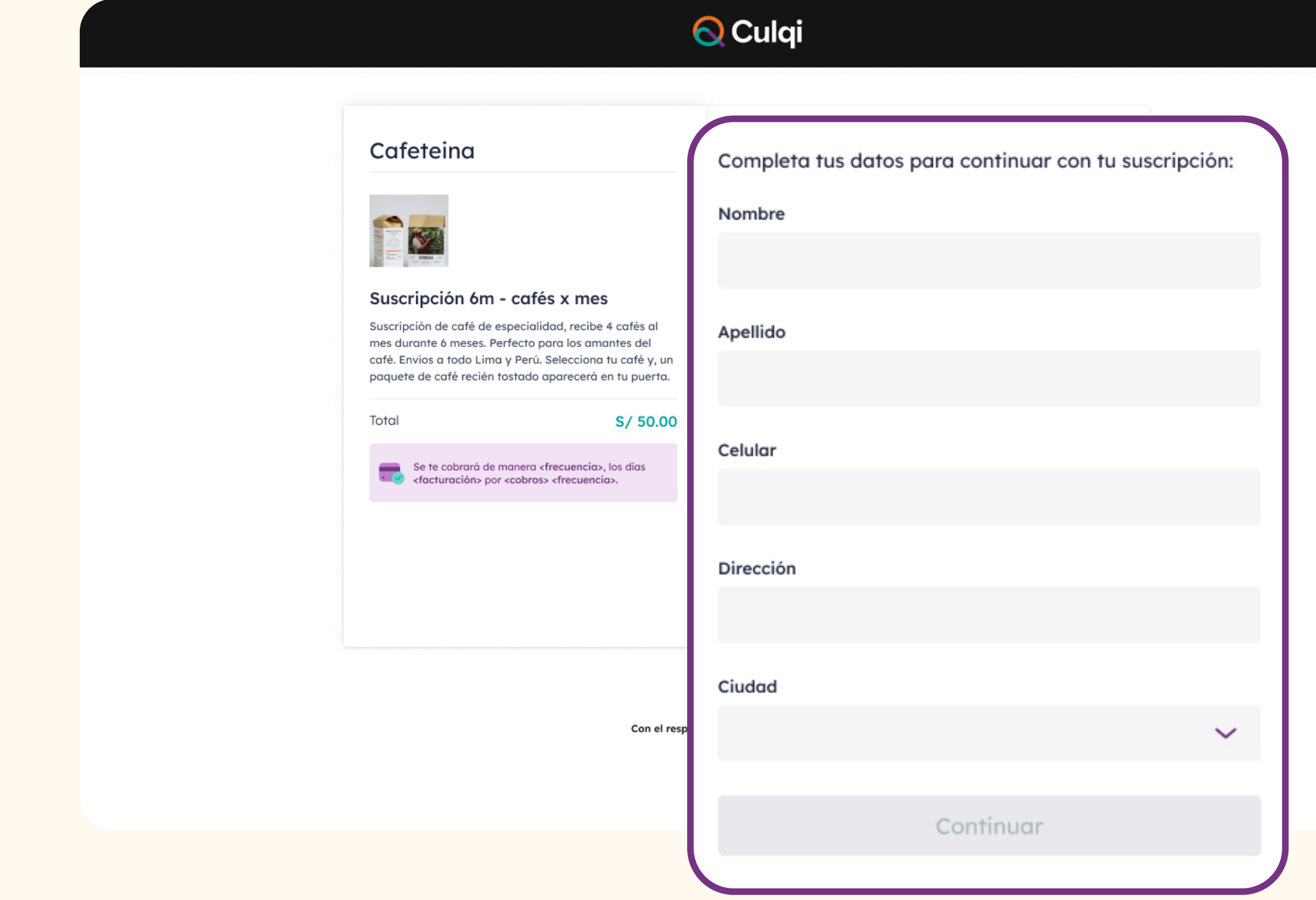

Se mostrará la información del plan al que se están suscribiendo para **mayor seguridad.**

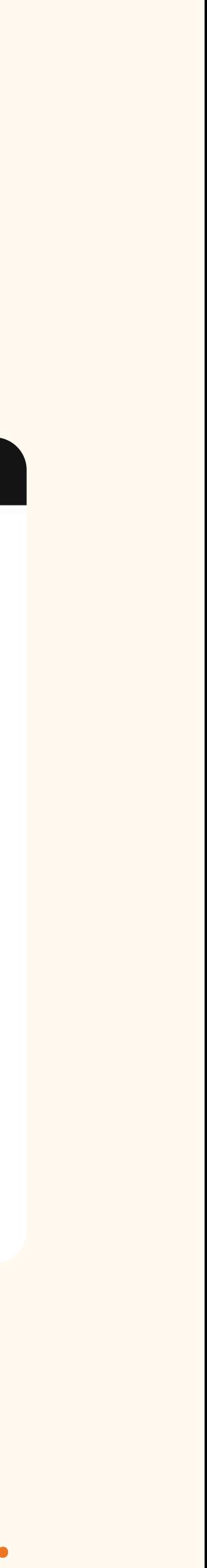

Si tienes una web, también puedes usar el link de suscripción para colocarlo dentro de botones que direccionen a tus clientes a tus planes de suscripción directamente.

## **Conoce nuestros planes**

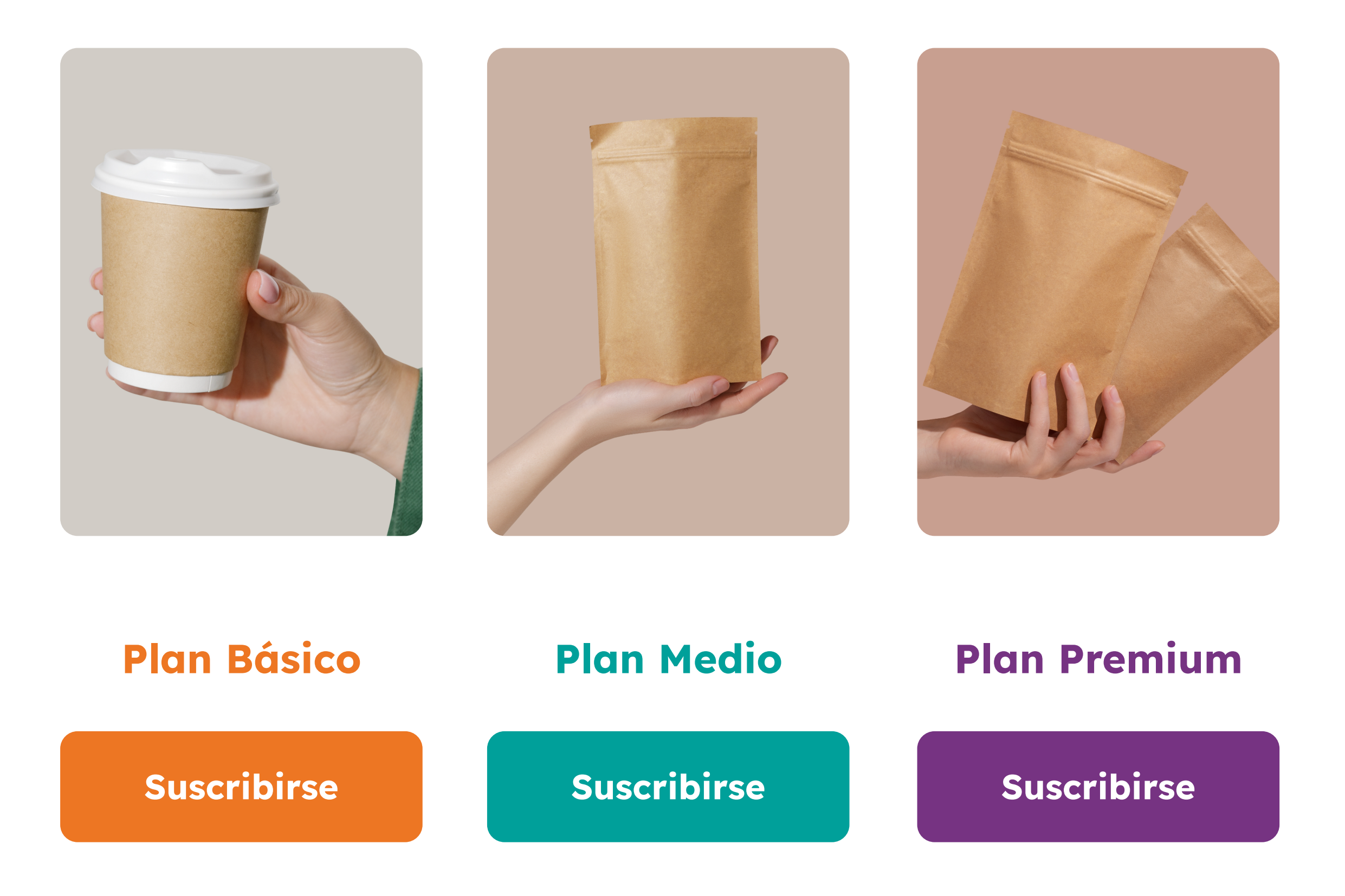

### Conoce nuestros planes y cual es la mejor opción para ti

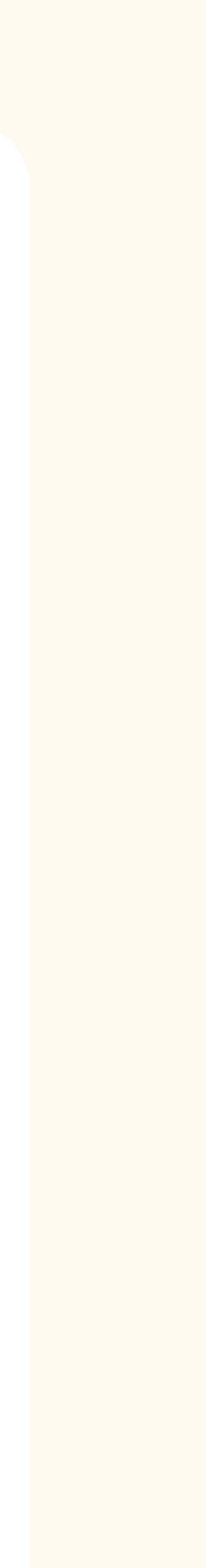

Tus clientes deberán ingresar los **datos de la tarjeta** desde la cual se debitará la suscripción y luego dar click en el **botón de Suscribirme.**

### $\bigcirc$  Culqi

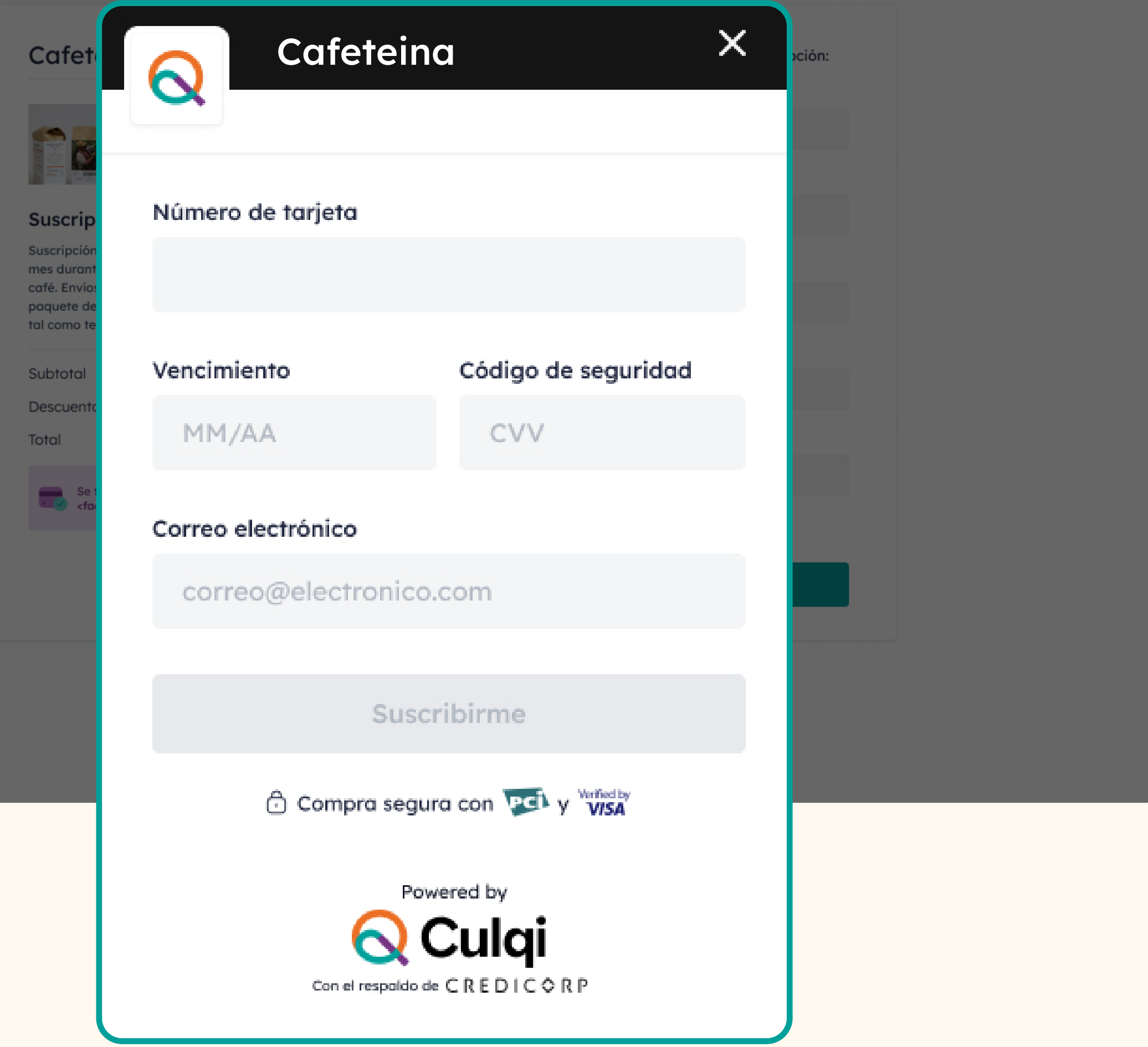

## Finalmente, tus clientes verán la **pantalla de suscripción exitosa.**

También se enviará la **confirmación por mail.**

### **Q** Culqi

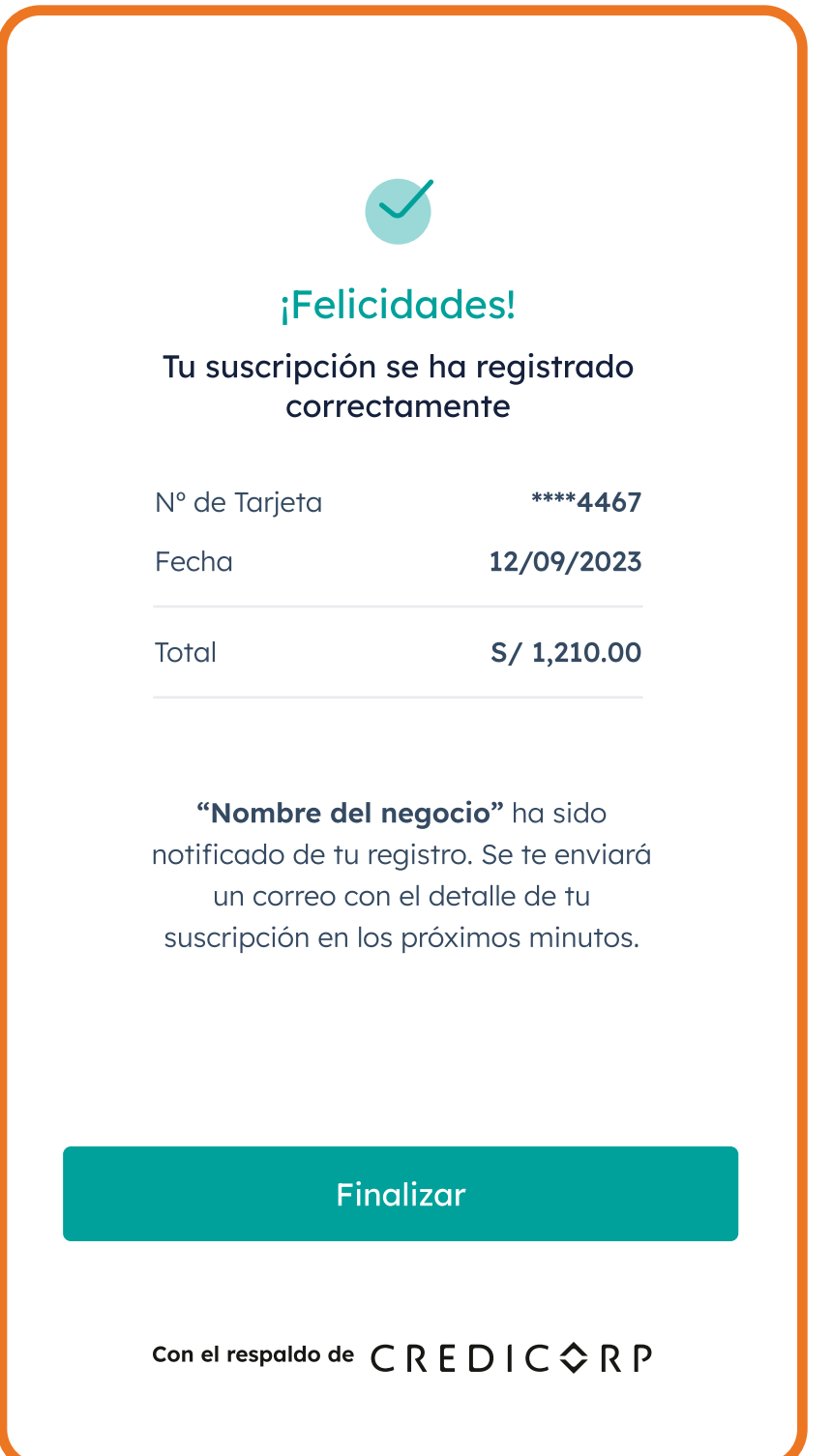

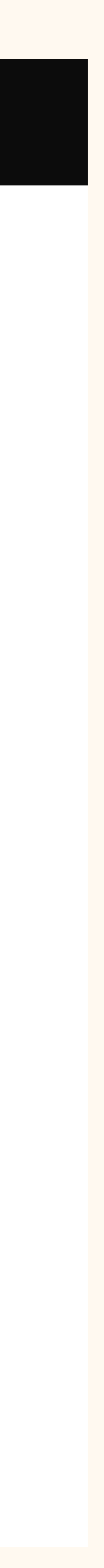

# **¿Cómo hacer seguimiento de tus suscriptores?**

## En la **sección Suscriptores**  podrás visualizar:

- Detalle de **suscriptores.**
- Estado de **suscripción.**
- Última transacción y **su estado. ACCC**
- **Botón de descarga** de la información que necesites.

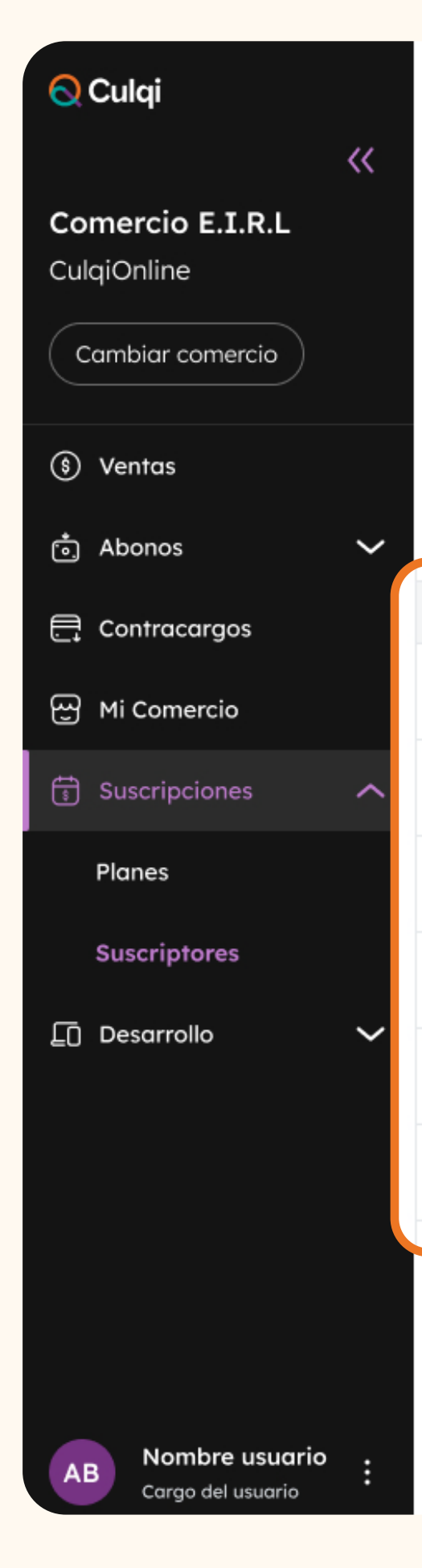

**6** Suscriptores

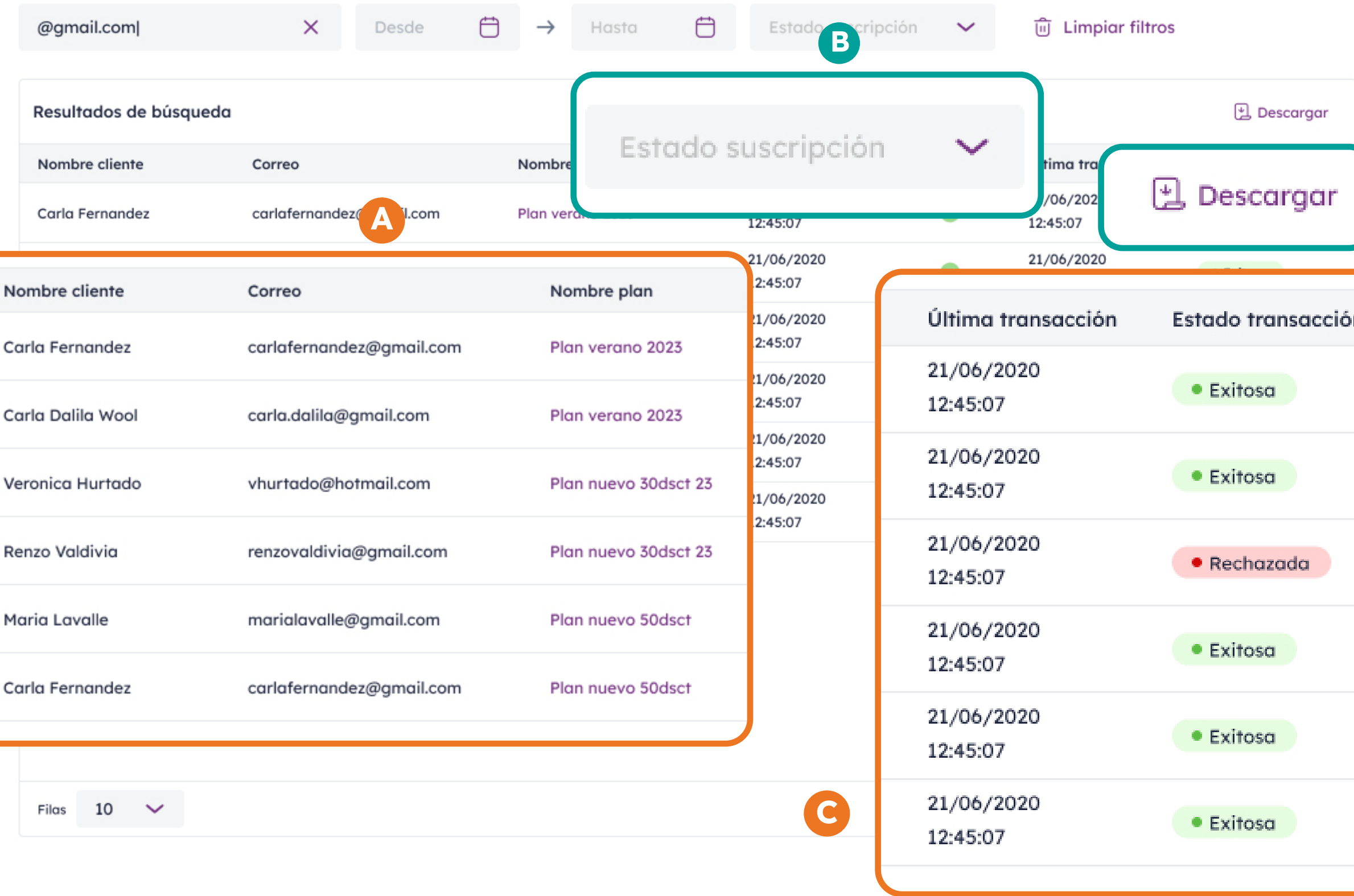

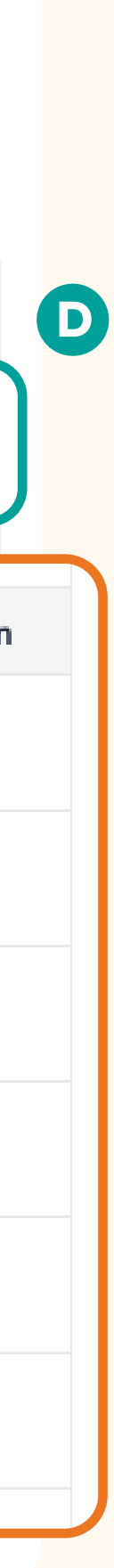

# **¿Qué notificaciones recibe mi cliente?**

## **Tenemos notificaciones 360°**

**Cobro exitoso**

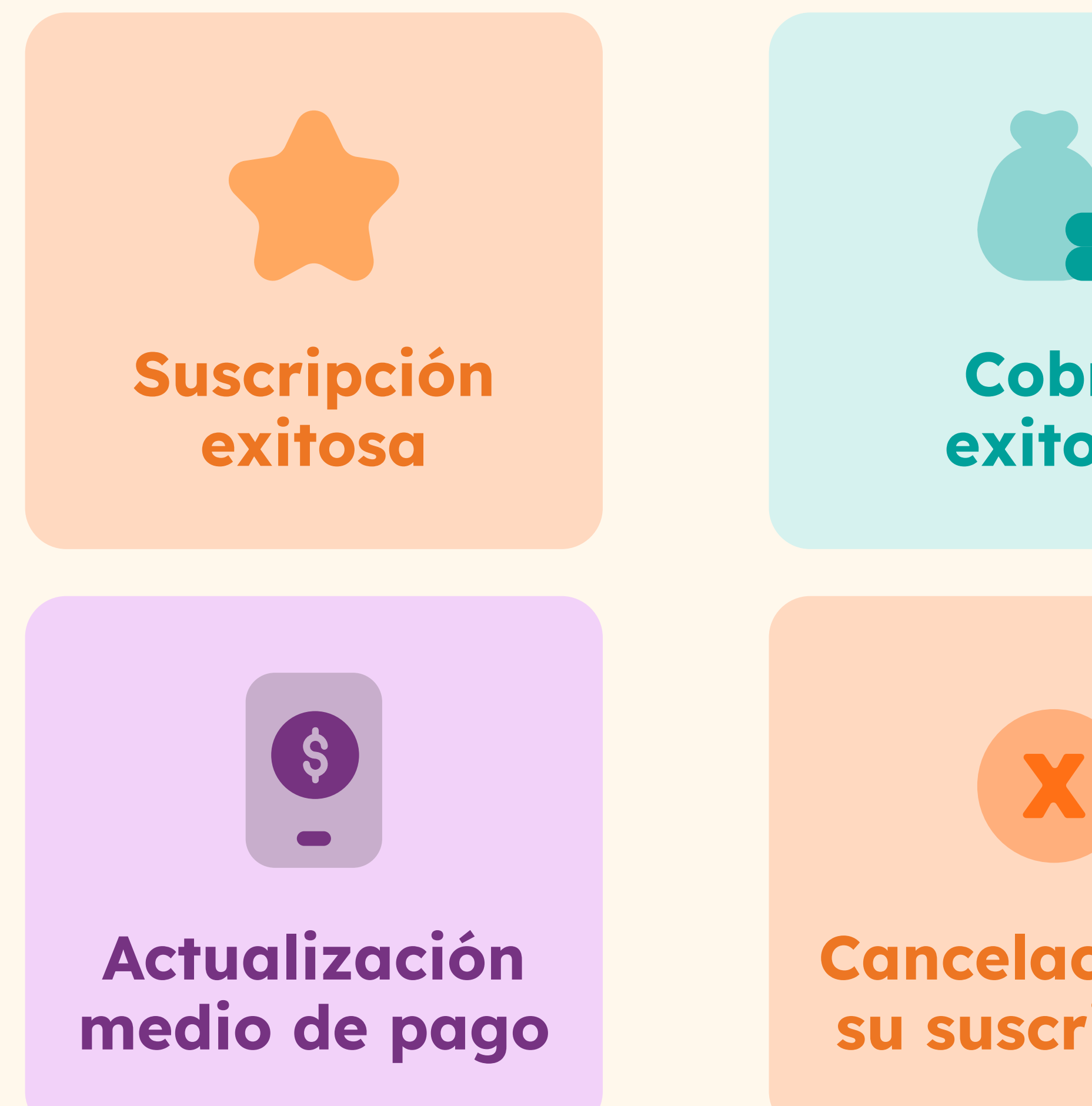

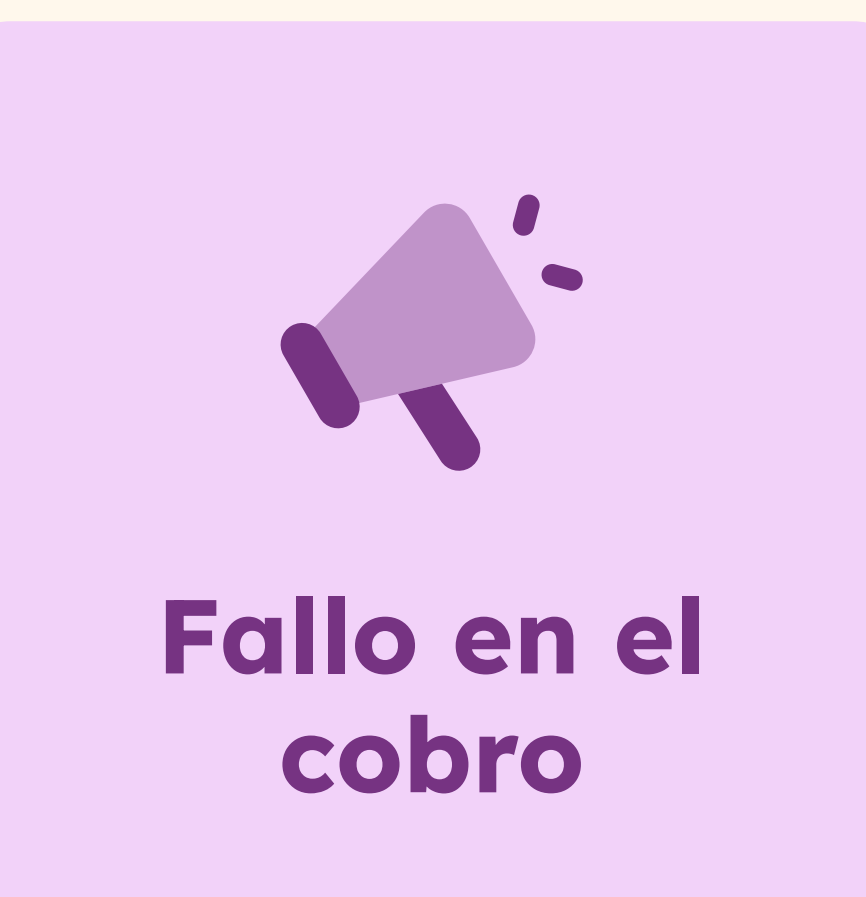

**Cancelación de su suscripción**

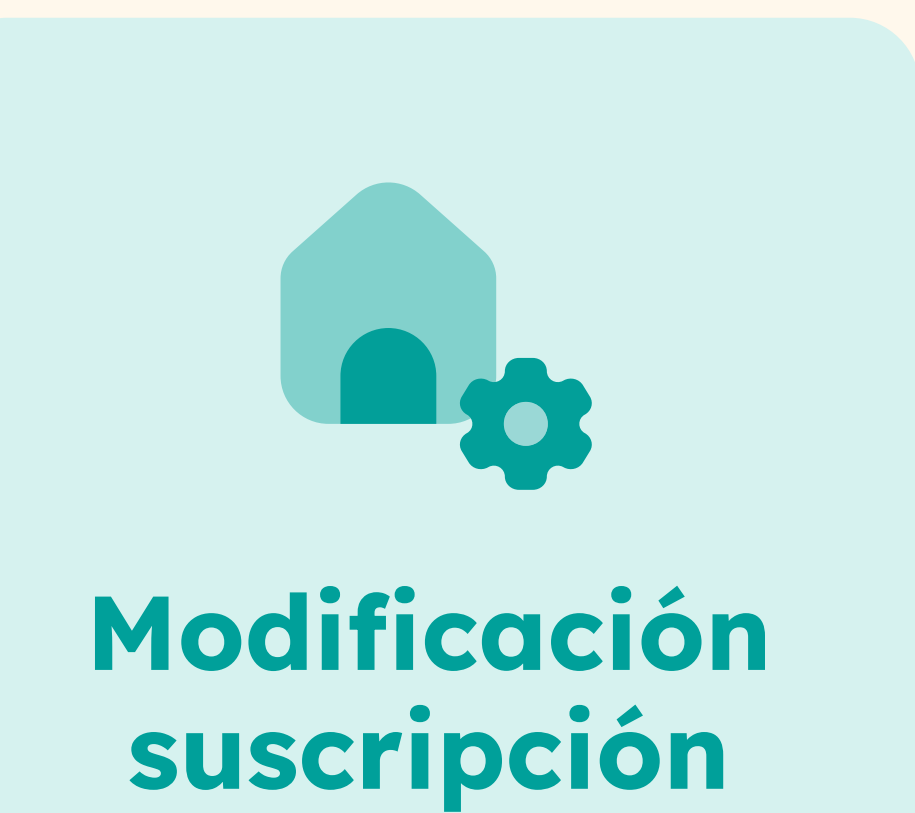

# **¿Cómo tener suscripciones usando nuestra API?**

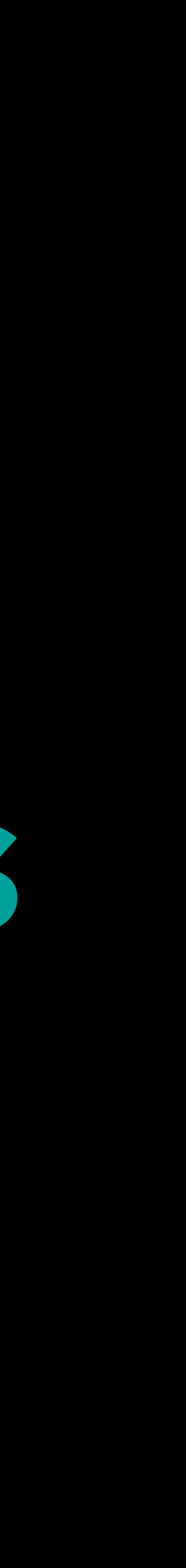

## **Renovamos nuestras suscripciones**

Documentación actualizada en nuestro **Culqidocs** versión Suscripciones API 2.0v.

 $\equiv$ 

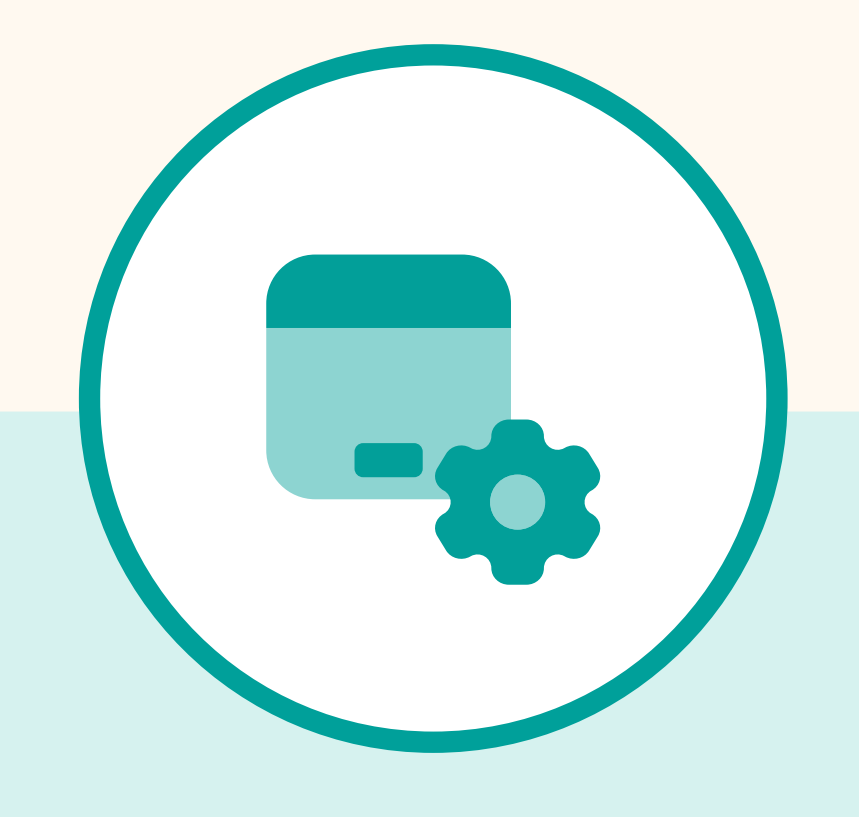

Personaliza tus suscripciones como lo desees usando nuestra API.

Notificaciones a través de webhooks actualizados.

Equipo de integraciones **Culqi** disponible para brindar soporte en integración.

Revisa nuestra demo **[AQUÍ](https://demos-subscriptions.culqi.com//)**

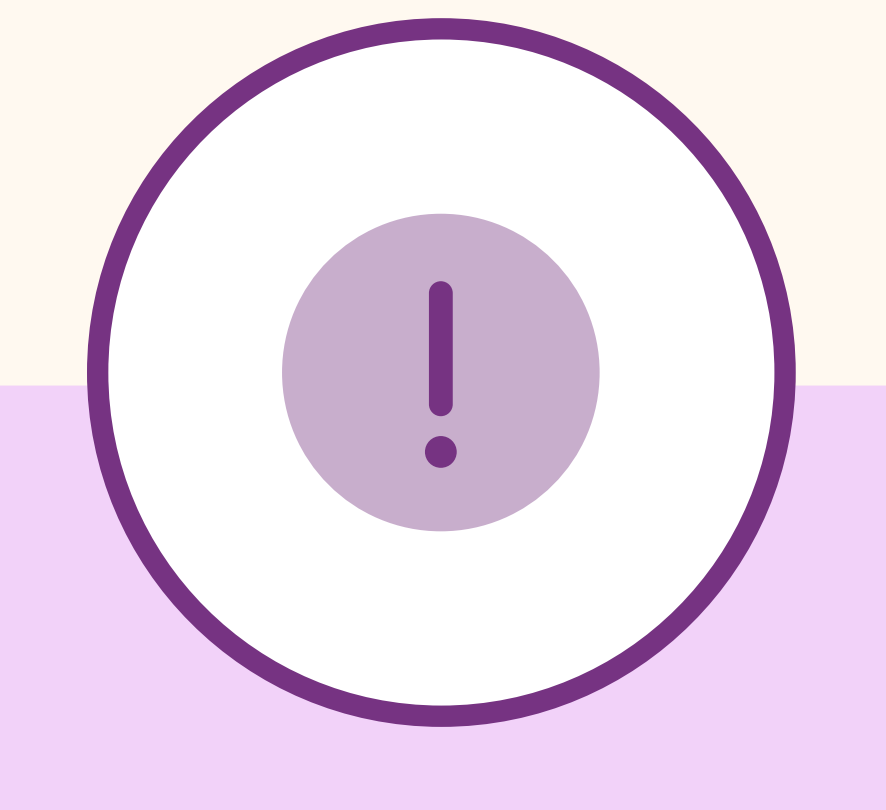

## **¡Únete a nosotros y suscribe a tus clientes!**

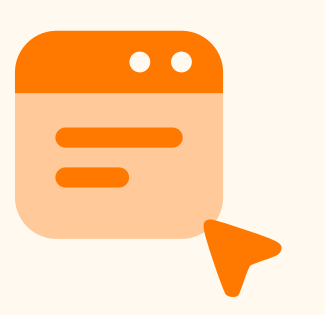

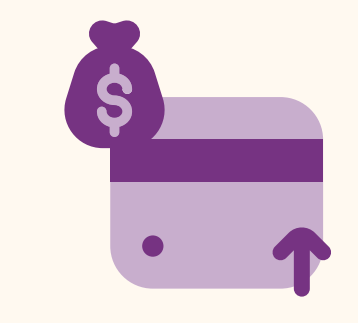

Acepta pagos con tarjetas nacionales e internacionales.

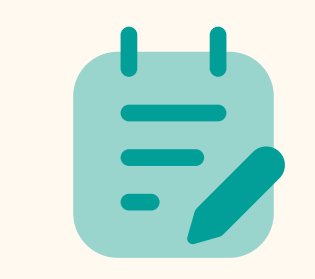

Gestiona todo desde nuestro CulqiPanel.

Obtén nuestras suscripciones vía panel o usando nuestra API.

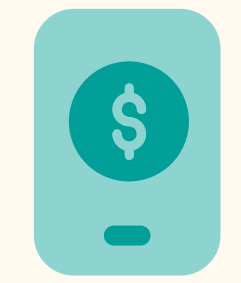

Automatiza tus cobros.

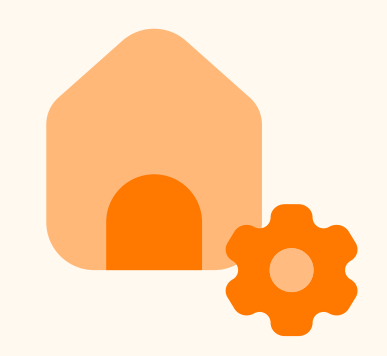

Crea planes ilimitados.

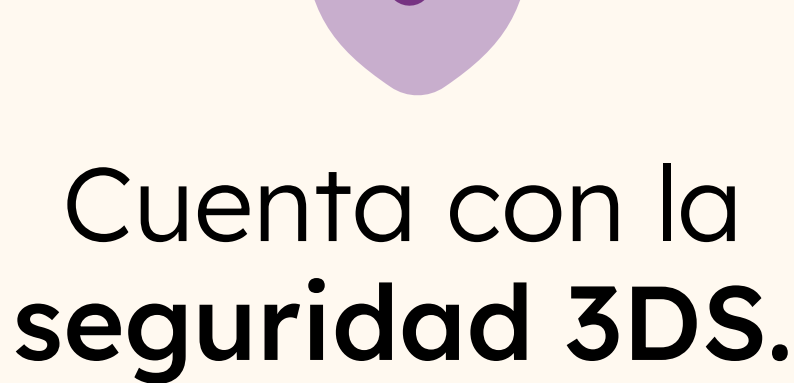

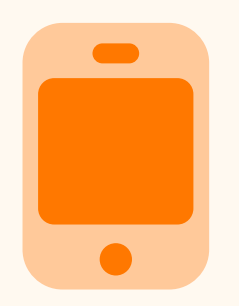

## Úsalo desde web o celular.

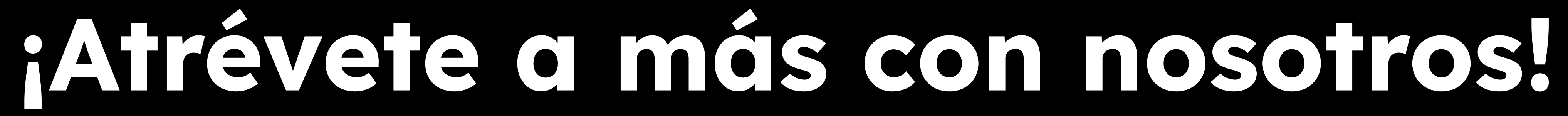

La **solución** para ampliar tus **medios de pago**